# LATEX 2ε-Kurzbeschreibung

Jörg Knappen<sup>\*</sup> Hubert Partl† Elisabeth Schlegl‡ Irene Hyna§

Version 1.1 20. Oktober 1994

 $\LaTeX~[1, 2]$  ist ein Textsatzsystem, das sich insbesondere für die "druckreife" Erstellung von wissenschaftlichen Dokumentationen eignet, die mathematische Formeln enthalten. Es kann aber auch für viele andere Arten von Schriftstücken verwendet werden, von einfachen Briefen bis zu kompletten Büchern. LATFX baut auf T<sub>E</sub>X  $[6, 7]$  auf.

Die vorliegende Kurzbeschreibung basiert auf LATEX Version LATEX  $2\varepsilon$  vom 1. Juni 1994 und sollte für die viele Anwendungen von L<sup>AT</sup>FX ausreichend sein. Eine vollständige Beschreibung von L<sup>AT</sup>EX enthält das L<sup>AT</sup>EX-Manual [1].

LATEX ist an vielen verschiedenen Groß- und Mikro-Rechnern installiert. Wie der Zugriff auf LATEX in einer bestimmten Installation erfolgt und welche Komponenten dort verfügbar sind, ist im jeweiligen Local Guide [3] beschrieben.

<sup>\*</sup>Zentrum für Datenverarbeitung, Johannes Gutenberg-Universität Mainz

 $^\dagger$ Zentraler Informatikdienst der Universität für Bodenkultur Wien

 $\mathrm{^{\ddagger}EDV\text{-}Zentrum}$ der Karl-Franzens-Universität Graz

 $§$ Bundesministerium für Wissenschaft und Forschung Wien

Diese Beschreibung wurde mit L<sup>AT</sup>EX 2<sub> $\varepsilon$ </sub> in der Document Class für Artikel mit dem Paket für deutsche Sprache und mit den L<sup>4</sup>TEX-Befehlen für Titel, Inhaltsverzeichnis, Abbildungen, Tabellen, Literaturangaben u. dgl. erstellt. Sie dient also gleichzeitig als Beispiel für die von L<sup>H</sup>EX standardmäßig unterstützten Layouts. Die  $LATEX$  2<sub> $\varepsilon$ </sub>-Eingabefiles sind am Server ftp.dante.de (Heidelberg) verfügbar.

Ich danke Michael Hofmann, Rainer Schöpf und Stefan Steffens für Tips, Anmerkungen und Korrekturen zur LAT<sub>E</sub>X 2<sub> $\varepsilon$ </sub>-Fassung dieser Kurzanleitung (J.K.).

2

# Inhaltsverzeichnis

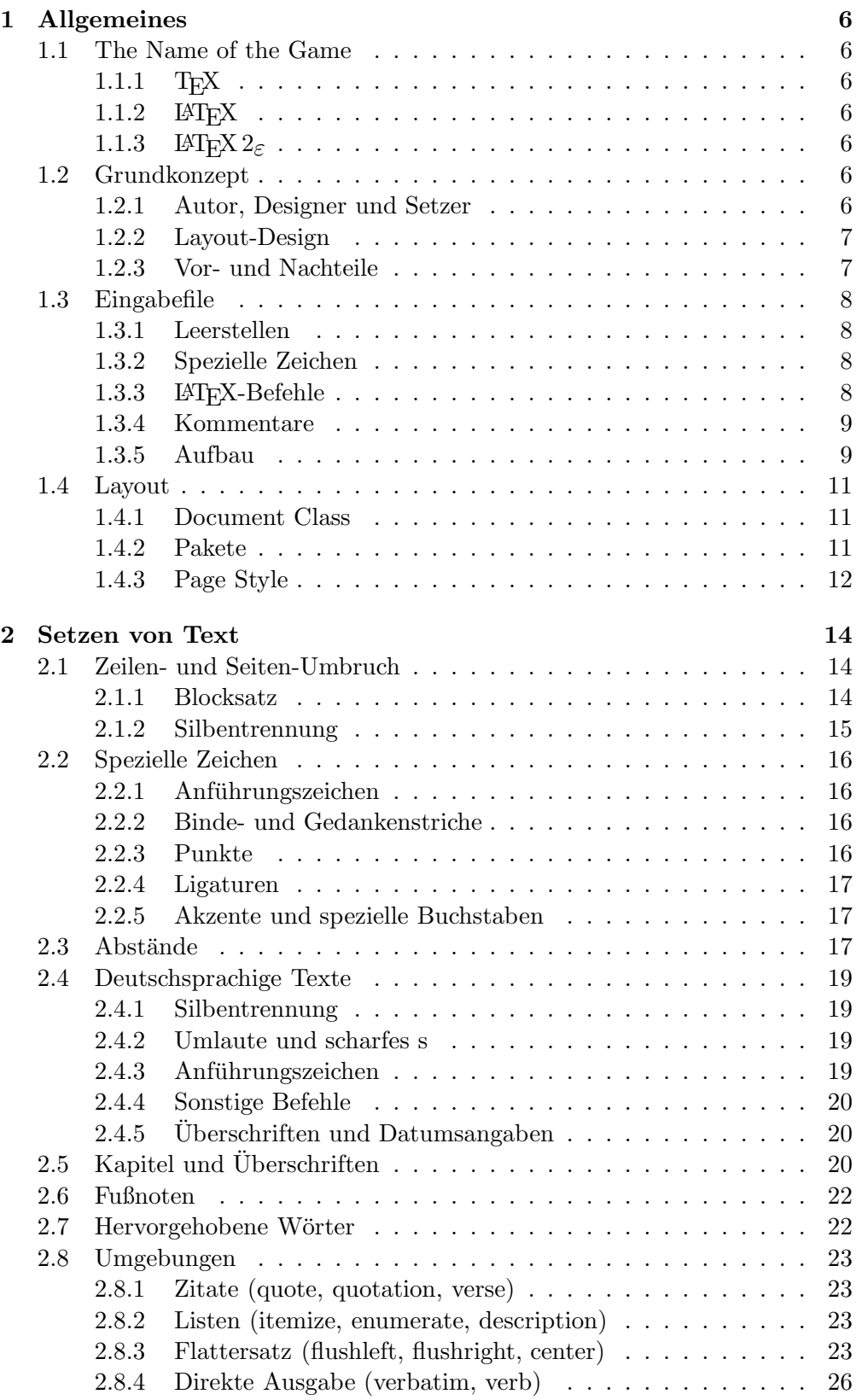

### 4 ABBILDUNGSVERZEICHNIS

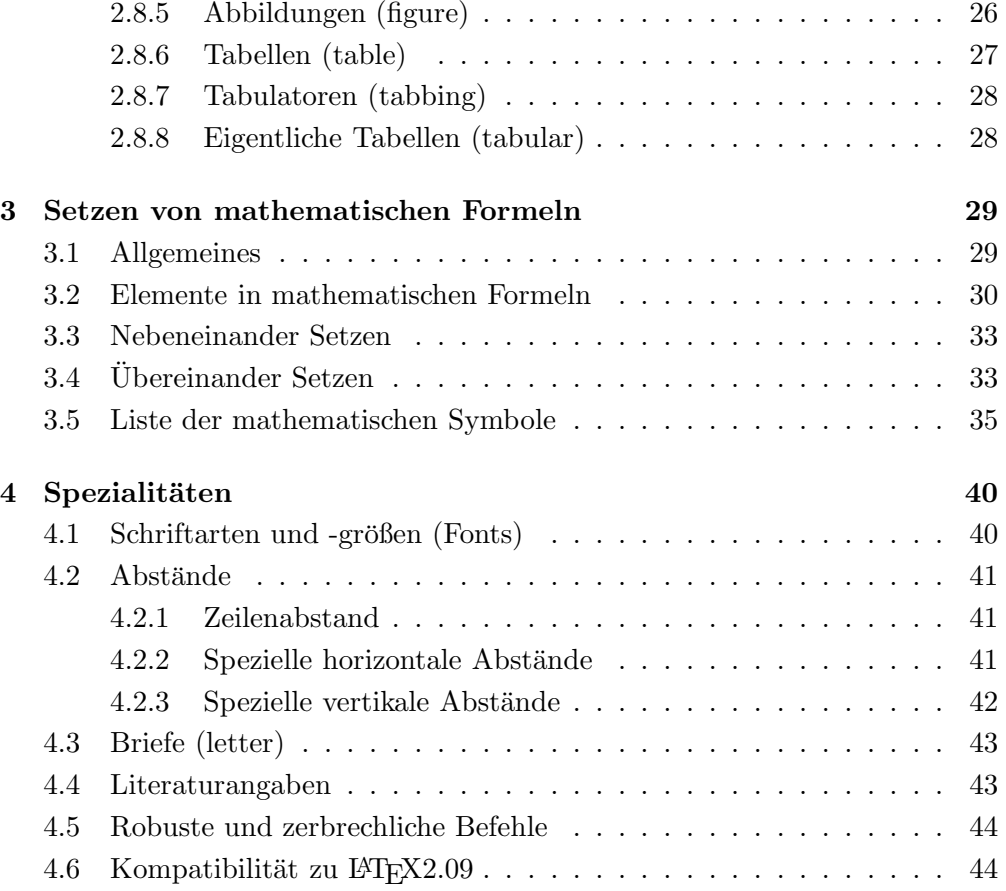

# Abbildungsverzeichnis

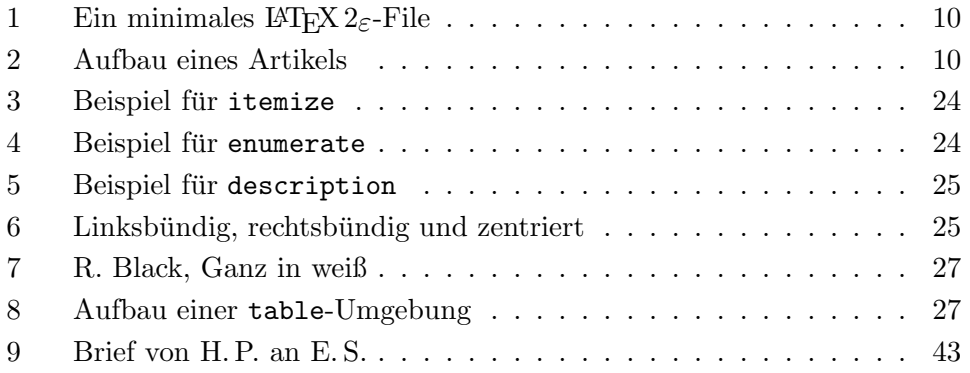

## Tabellenverzeichnis

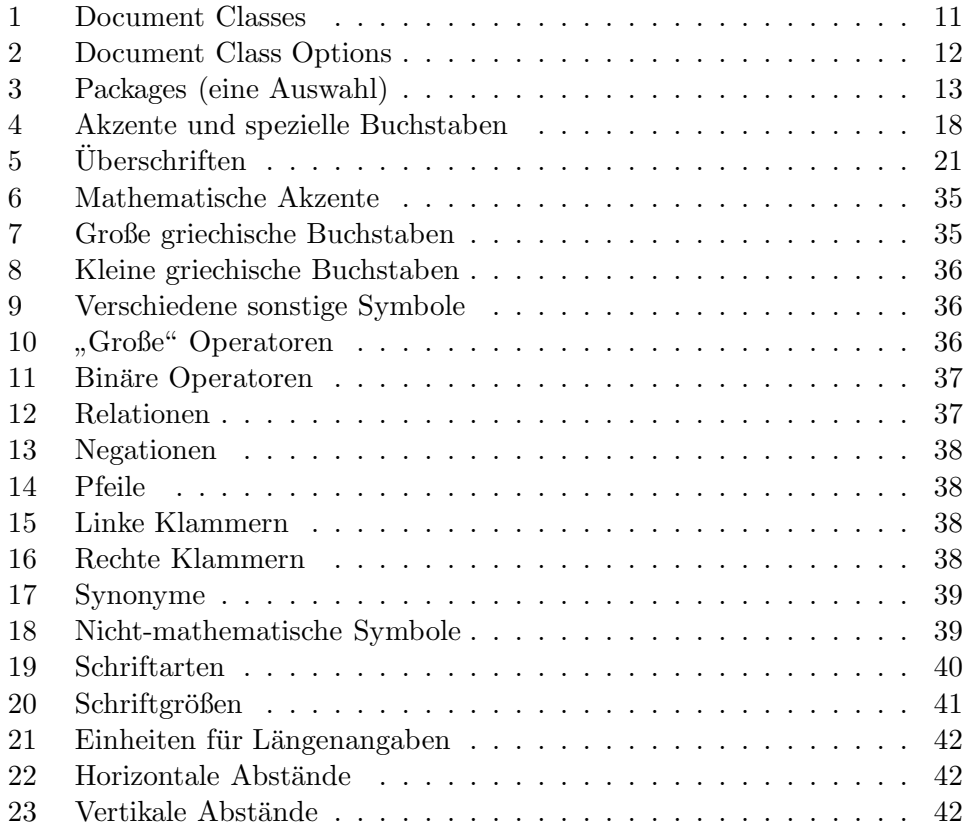

### 1 Allgemeines

### 1.1 The Name of the Game

### 1.1.1 T<sub>F</sub>X

TEX (sprich "Tech", kann auch "TeX" geschrieben werden) ist ein Computer-<br>Des geschrieben von Darald E. Kunth (6–7). Er dient zum Setzen und Daralzu zum Progamm von Donald E. Knuth [6, 7]. Es dient zum Setzen und Drucken von Texten und mathematischen Formeln.

### 1.1.2 LAT<sub>E</sub>X

 $\text{LATEX}$  (sprich "Lah-tech" oder "Lej-tech", kann auch "LaTeX" geschrieben werden) ist ein sogenanntes Makro-Paket von Leslie Lamport [1, 2], das TFX verwendet. Es ermöglicht dem Autor eines Textes, sein Schriftstück in einfacher Weise unter Verwendung eines der vorgefertigten Layouts in Buchdruck-Qualität zu setzen und auszudrucken.

### 1.1.3 LAT<sub>E</sub>X  $2_{\varepsilon}$

 $\text{LATEX } 2\varepsilon$  (sprich ,  $\text{LATEX }$  zwei e") ist die aktuelle Version von  $\text{LATEX }$  seit dem 1. Juni 1994. Wenn hier von LATEX gesprochen wird, so trifft das gesagte sowohl auf die alte Version LATEX2.09 als auch auf LATEX  $2\varepsilon$  zu, wenn von LATEX  $2\varepsilon$  die Rede ist, gilt das gesagte nur für  $\angle^E_{\text{F}}$ X 2<sub>ε</sub>.

### 1.2 Grundkonzept

### 1.2.1 Autor, Designer und Setzer

Für eine Publikation übergibt der Autor dem Verleger üblicherweise ein maschinengeschriebenes Manuskript. Der Buch-Designer des Verlages entscheidet dann über das Layout des Schriftstücks (Länge einer Zeile, Schriftart, Abstände vor und nach Kapiteln usw.) und schreibt dem Setzer die dafür notwendigen Steuerdaten dazu.

LATEX ist sozusagen der Buch-Designer, TEX ist sein Setzer. Die eingegebenen LAT<sub>E</sub>X-Befehle werden in um Stufen niedrigere T<sub>E</sub>X-Setzbefehle übersetzt.

Ein menschlicher Buch-Designer erkennt die Absichten des Autors (z. B. Kapitel-Uberschriften, Zitate, Beispiele, Formeln ...) meistens auf Grund seines Fachwissens aus dem Inhalt des Manuskripts. L<sup>AT</sup>EX dagegen ist "nur" ein Programm und benötigt daher zusätzliche Informationen vom Autor, die die logische Struktur des Textes angeben. Diese Informationen werden in Form von sogenannten "Befehlen" innerhalb des Textes angegeben.

Im Gegensatz dazu steht ein optischer Entwurf eines Schriftstuckes mit Text- ¨ verarbeitungsprogrammen wie z. B. WordStar. In diesem Fall legt der Autor das Layout des Textes bei der interaktiven Eingabe fest. Dabei sieht er am Bildschirm das, was auch auf der gedruckten Seite stehen wird. Solche Systeme, die optische Entwürfe unterstützen, werden auch WYSIWYG-Systeme ("what you see is what you get") genannt.

Bei LATEX sieht der Autor beim Schreiben des Eingabefiles in der Regel noch nicht, wie der Text nach dem Formatieren aussehen wird. Er kann aber durch Aufruf des entsprechenden Programms jederzeit einen Probe-Ausdruck seines  $Schriftstücks - auf dem Bildschirm oder auf dem Drucker - machen und danach$ sein Eingabefile entsprechend korrigieren und die Arbeit fortsetzen.

### 1.2.2 Layout-Design

Typographisches Design ist ein Handwerk, das erlernt werden muß. Ungeubte Autoren machen oft gravierende Formatierungsfehler. Fälschlicherweise glauben viele Laien, daß Buchdruck-Design vor allem eine Frage der Ästhetik  $ist$  – wenn das Schriftstück vom künstlerischen Standpunkt aus schön aussieht, dann ist es schon gut "designed". Da Schriftstücke jedoch gelesen und nicht  $\ddot{a}$  in einem Mercury schriftstucken ist die leichtere Leckerkit und herzogen in einem Museum aufgehängt werden, sind die leichtere Lesbarkeit und bessere Verständlichkeit wichtiger als das schöne Aussehen.

Beispiele: Die Schriftgröße und Numerierung von Überschriften soll so gewählt werden, daß die Struktur der Kapitel und Unterkapitel klar erkennbar ist. Die Zeilenlänge soll so gewählt werden, daß anstrengende Augenbewegungen des Lesers vermieden werden, nicht so, daß sie das Papier möglichst schön ausfüllt.

Mit interaktiven optischen Entwurfsystemen erzeugen Autoren im allgemeinen ästhetisch schöne, aber schlecht strukturierte Schriftstücke. L<sup>ATEX</sup> verhindert solche Formatierungsfehler, indem es den Autor dazu zwingt, die logische Struktur des Textes anzugeben, und dann automatisch das dafür am besten geeignete Layout verwendet.

### 1.2.3 Vor- und Nachteile

LATEX zeichnet sich gegenuber anderen Textverarbeitungsprogrammen vor allem ¨ durch die folgenden Vorteile aus:

- Es stehen mehrere professionell gestaltete Layouts zur Verfügung, mit denen die Schriftstücke tatsächlich "wie gedruckt" aussehen.
- Das Setzen von mathematischen Formeln ist besonders gut unterstützt.
- Der Anwender muß nur wenige, leicht verständliche Befehle angeben, die die logische Struktur des Schriftstucks betreffen, und braucht sich um die ¨ Details der drucktechnischen Gestaltung (fast) nicht kümmern.
- Auch komplexe Strukturen wie Fußnoten, Literaturangaben, Inhaltsverzeichnisse, Tabellen u. v. a. und sogar einfachere Zeichnungen können ohne großen Aufwand erstellt werden.

LATEX hat freilich auch Nachteile:

- Der Betriebsmittelverbrauch (Rechenzeit und Speicherplatz) am Computer ist höher als bei primitiveren Textverarbeitungsprogrammen.
- Innerhalb der von LATEX unterstützten Dokument-Layouts können zwar einzelne Parameter leicht variiert werden, grundlegende Abweichungen

von den vorgesehenen Layouts sind aber nur mit größerem Aufwand möglich (Design eines neuer "Document Class", siehe [4, 12]).

### 1.3 Eingabefile

Das Eingabefile für LATEX ist ein Textfile. Es wird mit einem Editor erstellt und enthält sowohl den Text, der gedruckt werden soll, als auch die Befehle, aus denen LATEX erfährt, wie der Text gesetzt werden soll.

### 1.3.1 Leerstellen

" Zeilenende (carriage return) werden von LATEX einheitlich als Leerzeichen be-Unsichtbare" Zeichen wie das Leerzeichen (blank), Tabulatoren (tab) und das handelt. Mehrere Leerzeichen werden wie ein Leerzeichen behandelt. Eine Leerzeile zwischen Textzeilen bedeutet das Ende eines Absatzes. Mehrere Leerzeilen werden wie eine Leerzeile behandelt.

Wenn man andere als die normalen Wort- und Zeilenabstände will, kann man dies also nicht durch die Eingabe von zusätzlichen Leerzeichen oder Leerzeilen erreichen, sondern nur mit entprechenden L<sup>AT</sup>EX-Befehlen.

### 1.3.2 Spezielle Zeichen

Folgende Symbole sind reservierte Zeichen, die für L<sup>AT</sup>FX eine Spezialbedeutung haben oder nicht in allen Schriftarten verfügbar sind:

\$ & % # \_ { } ~ ^ " \ | < >

Die folgenden sieben Zeichen können durch das Voranstellen des Zeichens \ (Backslash) gedruckt werden:

$$
$\&% \# = \{\}\
$$

Die übrigen Symbole und noch viele andere Sonderzeichen können mit speziellen Befehlen als Akzente oder in mathematischen Formeln gedruckt werden.

### 1.3.3 LAT<sub>EX</sub>-Befehle

Die meisten LATEX-Befehle haben eines der beiden folgenden Formate: Entweder sie beginnen mit einem Backslash (\) und haben dann einen nur aus Buchstaben bestehenden Namen, der durch ein oder mehrere Leerzeichen oder durch ein nachfolgendes Sonderzeichen oder eine Ziffer beendet wird; oder sie bestehen aus einem Backslash und genau einem Sonderzeichen oder Ziffer. Groß- und Kleinbuchstaben haben auch in Befehlsnamen verschiedene Bedeutung. Wenn man nach einem Befehlsnamen eine Leerstelle erreichen will, muß man {} zur Beendigung des Befehlsnamens oder einen eigenen Befehl für die Leerstelle verwenden.

Heute ist der 35. Mai 1987. Oder: Heute ist der 35. Mai 1987. Falsch ist: Am 35. Mai 1987regnet es. Richtig: Am 35. Mai 1987 scheint die Sonne. Oder: Am 35. Mai 1987 schneit es.

Heute ist der \today. Oder: Heute ist der \today . Falsch ist: Am \today regnet es. Richtig: Am \today{} scheint die Sonne. Oder: Am \today\ schneit es.

Manche Befehle haben Parameter, die zwischen geschwungenen Klammern angegeben werden müssen. Manche Befehle haben Parameter, die weggelassen oder zwischen eckigen Klammern angegeben werden können. Manche Befehle haben Varianten, die durch das Hinzufügen eines Sterns an den Befehlsnamen unterschieden werden.

Geschwungene Klammern können auch dazu verwendet werden, Gruppen (groups) zu bilden. Die Wirkung von Befehlen, die innerhalb von Gruppen oder Umgebungen (environments) angegeben werden, endet immer mit dem Ende der Gruppe bzw. der Umgebung. Im obigen Beispiel ist {} eine leere Gruppe, die außer der Beendigung des Befehlsnamens today keine Wirkung hat.

### 1.3.4 Kommentare

Alles, was hinter einem Prozentzeichen (%) steht (bis zum Ende der Eingabezeile), wird von L<sup>A</sup>T<sub>E</sub>X ignoriert. Dies kann für Notizen des Autors verwendet werden, die nicht oder noch nicht ausgedruckt werden sollen.

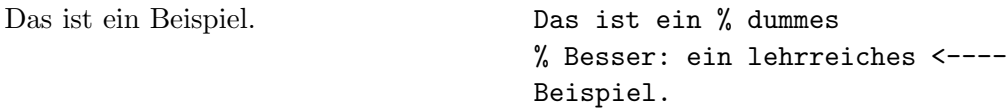

#### 1.3.5 Aufbau

Der erste Befehl in einem LAT<sub>E</sub>X 2<sub>ε</sub>-Eingabefile muß der Befehl

\documentclass

sein (siehe Abschnitt 1.4.1). Danach können weitere Definitionen folgen, die für das gesamte Schriftstück gelten sollen. Mit dem Befehl

#### \begin{document}

beginnt das Setzen des Schriftstücks. Nun folgen der Text und alle LAT<sub>EX</sub>-Befehle, die das Ausdrucken des Schriftstücks bewirken. Die Eingabe muß mit dem Befehl

\end{document}

beendet werden. Falls nach diesem Befehl noch Eingaben folgen, werden sie von LATEX ignoriert.

Abbildung 1 zeigt ein *minimales* L<sup>AT</sup>EX<sup>2</sup> $\varepsilon$ -File. Ein etwas komplizierteres File ist in Abbildung 2 skizziert.

```
\documentclass{article}
\begin{document}
Small is beautiful.
\end{document}
```
Abbildung 1: Ein minimales LATEX  $2\varepsilon$ -File

```
\NeedsTeXFormat{LaTeX2e}
\documentclass[11pt,a4paper]{article}
\usepackage{german,a4}
\author{H.~Partl}
\title{"Uber kurz oder lang}
\begin{document}
\maketitle
\begin{abstract}
Beispiel f"ur einen wissenschaftlichen Artikel
in deutscher Sprache.
\end{abstract}
\tableofcontents
\section{Start}
Hier beginnt mein sch"ones Werk\dots
\section{Ende}
\dots\ und hier endet es.
\end{document}
```
Abbildung 2: Aufbau eines Artikels

### 1.4 Layout

### 1.4.1 Document Class

Zu Beginn des Eingabefiles muß das Layout mit

\documentclass[options]{style}

definiert werden. Die Klasse eines Dokumentes enthält Vereinbarungen über logische Strukturen, z. B. die Gliederungseinheiten (Kapitel etc.), Listen und Umgebungen, die für alle Dokumente einer Klasse gemeinsam sind.

Zwischen den geschwungenen Klammern  $mu\beta$  eine der in Tabelle 1 angeführten Document Classes angegeben werden.

### Tabelle 1: Document Classes

article für Artikel in wissenschaftlichen Zeitschriften, Vorträge, Praktikumsarbeiten, Seminararbeiten, kürzere Berichte, Anträge, Gutachten, Programmbeschreibungen, Einladungen u. v. a.

report für längere Berichte, die aus mehreren Kapiteln bestehen, Diplomarbeiten, Dissertationen, Skripten u. ä.

book für Bücher

- proc für Konferenzbände (Proceedings)
- letter für Briefe (im Local Guide  $[3]$  ist angegeben, ob Varianten für spezielle Briefköpfe zur Verfügung stehen.)
- slides für Folien. Diese Document Class ersetzt das alte SLIT<sub>EX</sub>-Format.

Zwischen den eckigen Klammern können, durch Kommata getrennt, eine oder mehrere Optionen für Varianten der Standard-Layouts angegeben werden. Die wichtigsten Optionen sind in der Tabelle 2 angeführt.

Das Eingabefile für diese Beschreibung beginnt z. B. mit

\documentclass[11pt,a4paper,twoside]{article}

#### 1.4.2 Pakete

Mit dem Befehl

### \usepackage[options]{packages}

können zusätzliche Pakete (packages) geladen werden. Eine Auswahl von Paketen findet sich in der Tabelle 3.

Tabelle 2: Document Class Options

- 10pt für 10 Punkt hohe Schrift. Dies ist die Voreinstellung.
- 11pt für 11 Punkte hohe Schrift, wie in dieser Beschreibung.
- 12pt fur 12 Punkt hohe Schrift, das ist etwa die bei Schreib- ¨ maschinen übliche Größe.

Wenn keine dieser Optionen angegeben wird, verwendet LATEX 10 Punkte hohe Schrift, was auch eine beim Buchdruck übliche Größe ist.

- a4paper für Papier im DIN A4-Format. Ohne Angabe dieser Option nimmt  $\mathbb{E} T_F X 2_\varepsilon$  amerikanisches Papierformat an.
- fleqn für linksbündige statt zentrierte mathematische Gleichungen
- leqno für Gleichungsnummern links statt rechts von jeder Gleichung
- titlepage für eine eigene Titelseite (nur bei der Document Class article)

twocolumn für zweispaltigen Druck

twoside für Ausgabe mit unterschiedlichen rechten und linken Seiten.

### 1.4.3 Page Style

Das Seitenformat kann mit dem Befehl

\pagestyle{style}

festgelegt werden:

Wird kein \pagestyle angegeben oder plain, steht die Seitennummer in der Fußzeile. Bei headings stehen Kapitel-Überschrift und Seitennummer in der Kopfzeile. Bei empty sind Kopf- und Fußzeile leer.

Im L<sup>A</sup>TEX-Manual [1] ist angegeben, wie man das Seiten-Layout und die Seitennumerierung außerdem mit den Befehlen \thispagestyle, \pagenumbering, \twocolumn und \onecolumn beeinflussen kann.

Tabelle 3: Packages (eine Auswahl)

- a4 Anpassung an das A4-Papierformat, die uber die Option ¨ a4paper hinausgeht.
- array Erweiterte Versionen der Umgebungen array, tabular und tabular\*.
- babel Anpassungen für viele verschiedene Sprachen. Die gewählten Sprachen werden als Optionen angegeben.
- float Neue Optionen für Gleitobjekte (Tabellen, Abbildungen etc.), wie genauere Kontrolle über die Plazierung, Angabe von Stilparametern.
- ftnright Plaziert bei zweispaltigem Layout Fußnoten am unteren Ende der rechten Spalte.
- german Anpassungen für die deutsche Sprache, wie die Eingabe von Umlauten, deutsche Texte in Überschriften, deutsche Trennung, \frenchspacing.
- graphics Einbindung von Graphiken und Farbe (falls möglich) für verschiedene Drucker. Dieses Paket stellt umfangreiche Möglichkeiten zur Verfügung, die in [5] beschrieben sind.
- identfirst Einzug auch beim ersten Absatz eines Kapitels.
- latexsym Stellt die LATEX-Symbole wie  $\Box$  zur Verfügung.
- longtable Tabellen über mehrere Seiten, die automatisch umbrochen werden.
- makeidx Befehle zur automatischen Erstellung eines Index.
- multicol Mehrspaltiger Satz mit Kolumnenausgleich.
- newlfont Definiert die Befehle \bf, \it etc. so, daß sich ihre Wirkung kombiniert.
- showkeys Druckt die Namen aller \labels, \refs und \pagerefs im Text aus.
- supertabular Tabellen über mehrere Seiten mit automatischem Umbruch.

theorem Erweiterung der theorem-Umgebung.

verbatim Flexible Erweiterung der verbatim-Umgebung.

### 2 Setzen von Text

### 2.1 Zeilen- und Seiten-Umbruch

#### 2.1.1 Blocksatz

Normaler Text wird im Blocksatz, d. h. mit Randausgleich gesetzt. LATEX führt den Zeilen- und Seitenumbruch automatisch durch. Dabei wird fur jeden Absatz ¨ die bestmögliche Aufteilung der Wörter auf die Zeilen bestimmt, und – wenn notwendig – werden Wörter automatisch abgeteilt.

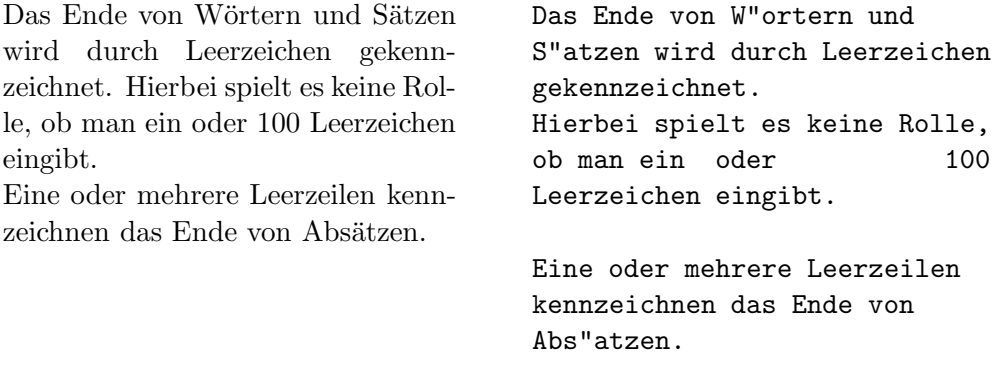

Wie die Absätze gesetzt werden, hängt von der Document Class ab. In Artikeln, Berichten und Büchern werden Absätze durch das Einrücken der ersten Zeile dargestellt – so wie in allen anderen Kapiteln dieser Beschreibung. In Briefen oder wenn man Definitionen der Form

```
\setlength{\parindent}{0pt}
\setlength{\parskip}{5pt plus 2pt minus 1pt}
```
angibt, werden Absätze durch vertikalen Abstand ohne horizontales Einrücken dargestellt – so wie hier in diesem Abschnitt. Als Nebeneffekt werden dabei auch die Abstände bei den Umgebungen und bei mathematischen Gleichungen verändert.

Mit Hilfe der in Abschnitt 2.8 beschriebenen Umgebungen ist es möglich, spezielle Textteile jeweils anders zu setzen.

Für Ausnahmefälle kann man den Umbruch außerdem mit den folgenden Befehlen beeinflussen: Der Befehl \\ oder \newline bewirkt einen Zeilenwechsel ohne neuen Absatz, der Befehl \\\* einen Zeilenwechsel, bei dem kein Seitenwechsel erfolgen darf. Der Befehl \newpage bewirkt einen Seitenwechsel. Mit den Befehlen  $\lin\text[n], \n\holone{n}, \p\ag\text[n]$  und \nopagebreak[n] kann man angeben, ob an bestimmten Stellen ein Zeilenbzw. Seitenwechsel eher günstig oder eher ungünstig ist, wobei  $n$  die Stärke der Beeinflussung angibt (1, 2 oder 3).

Mit dem LATEX 2<sub>ε</sub>-Befehl **\enlargethispage**{Länge} läßt sich eine gegebene Seite um einen festen Betrag verlängern oder verkürzen. Damit ist es möglich, noch eine Zeile mehr auf eine Seite zu bekommen.

LATEX bemüht sich, den Zeilenumbruch besonders schön zu machen. Falls es keine den strengen Regeln genügende Möglichkeit für einen glatten rechten Rand findet, läßt es eine Zeile zu lang und gibt eine entsprechende Fehlermeldung aus ("overfull hbox"). Dies tritt insbesondere dann auf, wenn es keine geeignete Stelle für die Silbentrennung findet. Innerhalb der sloppypar-Umgebung ist LATEX generell weniger streng in seinen Anspruchen und vermeidet solche ¨ überlange Zeilen, indem es die Wortabstände stärker – notfalls auch unschön – vergrößert. In diesem Fall werden zwar Warnungen gemeldet ("underfull hbox"), das Ergebnis ist aber meistens durchaus brauchbar.

### 2.1.2 Silbentrennung

Falls die automatische Silbentrennung in einzelnen Fällen nicht das richtige Ergebnis liefert, kann man diese Ausnahmen mit den folgenden Befehlen richtigstellen. Dies kann insbesondere bei zusammengesetzten oder fremdsprachigen Wörtern notwendig werden.

Der Befehl \hyphenation bewirkt, daß die darin angeführten Wörter jedesmal an den und nur an den mit - markierten Stellen abgeteilt werden können. Er sollte am Beginn des Eingabefiles stehen und eignet sich nur für Wörter, die keine Umlaute, scharfes s, Ziffern oder sonstige Sonderzeichen enthalten<sup>1</sup>. Beispiel:

> \hyphenation{ Eingabe-file Eingabe-files FORTRAN }

Der Befehl \- innerhalb eines Wortes bewirkt, daß dieses Wort dieses eine Mal an den und nur an den mit \- markierten Stellen abgeteilt werden kann. Dieser Befehl eignet sich für alle Wörter, auch für solche, die Umlaute, scharfes s, Ziffern oder sonstige Sonderzeichen enthalten.

Mit dem Paket german steht eine bessere Möglichkeit zur Verfügung, nämlich der Befehl "-. Dieser erlaubt auch die Trennung an nicht explizit angegebenen Stellen im Wort (vgl. Abschnitt 2.4).

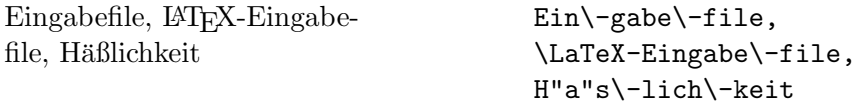

Für Spezialfälle gibt es auch noch den Befehl **\discretionary**. Die ersten beiden Parameter geben die Textteile für den Fall der Abteilung an, der dritte den Text ohne Abteilung.<sup>2</sup>

Drucker oder Drukker

Dru\discretionary{k-}{k}{ck}er

Der Befehl \mbox{...} bewirkt, daß das Argument nicht abgeteilt werden kann.

<sup>&</sup>lt;sup>1</sup>Bei der Benutzung des Paketes T1enc können auch die Umlaute und das scharfe s in \hyphenation verwendet werden.

 ${}^{2}$ Eine bequemere Möglichkeit für die Angabe von "ck" wird in Abschnitt 2.4 angegeben.

Die Telefonnummer ist nicht mehr (0222) 5601-3694.

Der Parameter filename gibt den Filenamen an.

```
Die Telefonnummer ist nicht mehr
\mbox{(0222) 5601-3694}. \\
Der Parameter \mbox{\it filename}
gibt den Filenamen an.
```
### 2.2 Spezielle Zeichen

### 2.2.1 Anführungszeichen

Für Anführungszeichen ist nicht das auf Schreibmaschinen übliche Quotes-Zeichen (") zu verwenden. Im Buchdruck werden für öffnende und schließende Anführungszeichen jeweils verschiedene Zeichen bzw. Zeichen kombinationen gesetzt. Öffnende englische Anführungszeichen erhält man durch Eingabe von zwei Grave-Akzenten, schließende durch zwei Apostrophe.

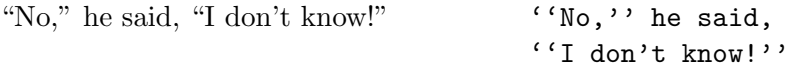

Deutsche Anführungszeichen ("Gänsefüßchen") sehen anders aus (siehe Ab-<br>sitt 2,4) schnitt 2.4).

### 2.2.2 Binde- und Gedankenstriche

Im Buchdruck werden verschiedene Striche fur Bindestriche, Gedankenstriche ¨ und Minus-Zeichen verwendet. Die verschieden langen Striche werden in L<sup>A</sup>TEX durch Kombinationen von Minus-Zeichen angegeben. Der ganz lange Gedankenstrich (—) wird im deutschen nicht benutzt, im englischen wird er ohne Leerzeichen eingefügt.

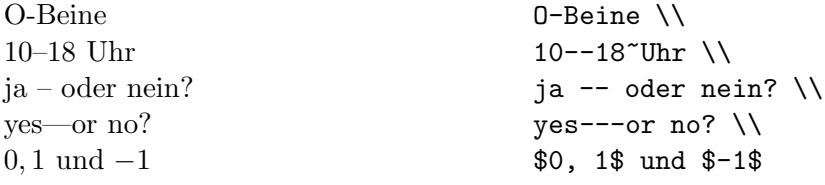

### 2.2.3 Punkte

Im Gegensatz zur Schreibmaschine, wo jeder Punkt und jedes Komma mit einem der Buchstabenbreite entsprechenden Abstand versehen ist, werden Punkte und Kommata im Buchdruck eng an das vorangehende Zeichen gesetzt. Für Fortsetzungspunkte (drei Punkte mit geeignetem Abstand) gibt es daher einen eigenen Befehl \ldots oder \dots.

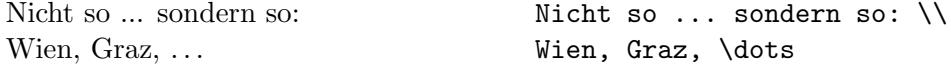

### 2.2.4 Ligaturen

Im Buchdruck ist es ublich, manche Buchstabenkombinationen anders zu setzen ¨ als die Einzelbuchstaben.

ff fi fl AV Te  $\ldots$  statt ff fi fl AV Te  $\ldots$ 

Diese Ligaturen können vermieden werden, indem man zwischen die Buchstaben den Befehl \/ setzt.<sup>3</sup> Um die Lesbarkeit des Textes zu verbessern, sollte dies immer dann gemacht werden, wenn solche Buchstabenkombinationen nach Vorsilben oder bei zusammengesetzten Wörtern zwischen den Wortteilen auftreten.

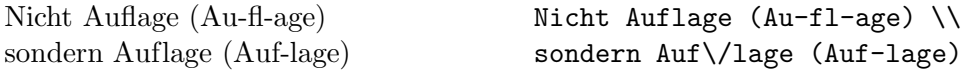

Mit dem Paket german steht zusätzlich der Befehl "| zur Verfügung, der gleichzeitig eine Trennhilfe darstellt.

Auflage (Auf-lage) **Auf** "|lage (Auf-lage)

### 2.2.5 Akzente und spezielle Buchstaben

LATEX erm¨oglicht die Verwendung von Akzenten und speziellen Buchstaben aus zahlreichen verschiedenen Sprachen (siehe Tabelle 4). Akzente werden darin jeweils am Beispiel des Buchstabens o gezeigt, können aber prinzipiell auf jeden Buchstaben gesetzt werden. Wenn ein Akzent auf ein i oder j gesetzt werden soll, muß der i-Punkt wegbleiben. Dies erreicht man mit den Befehlen \i und \j.

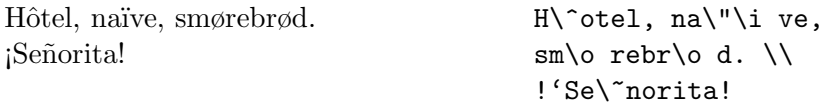

### 2.3 Abstände

Um einen glatten rechten Rand zu erreichen, variiert LATEX die Leerstellen zwischen den Wörtern etwas. Nach Punkten, Fragezeichen u.a., die einen Satz beenden, wird dabei ein etwas größerer Abstand erzeugt, was die Lesbarkeit des Textes erhöht. LATEX nimmt an, daß Punkte, die auf einen Großbuchstaben folgen, eine Abkurzung bedeuten, und daß alle anderen Punkte einen Satz ¨ beenden.

Außerdem gibt es die Möglichkeit, mit dem Befehl

\frenchspacing

<sup>3</sup> siehe auch Abschnitt 2.4.

| Eingabe Ausgabe                                |                          | Eingabe Ausgabe      |                    |
|------------------------------------------------|--------------------------|----------------------|--------------------|
| $\setminus$ ' o                                | ò                        | $\backslash$ 'o      | ó                  |
| $\setminus$ 0                                  | $\hat{\text{o}}$         | $\mathcal{L}^{\sim}$ | $\tilde{\text{o}}$ |
| $\zeta = 0$                                    | $\rm \bar{o}$            | $\setminus$ .0       | $\dot{\rm o}$      |
| \u o                                           | ŏ                        | $\sqrt{v}$ o         | ŏ                  |
| \H o                                           | ő                        | $\vee$ "0            | ö                  |
| $\c$ o                                         | ð                        | \d o                 |                    |
| $\mathcal{b}$ o                                | $\underline{\mathbf{O}}$ | $\cr$ o              | $\frac{0}{0}$      |
| $\begin{pmatrix} t & 0 \\ 0 & 0 \end{pmatrix}$ | $\widehat{\mathrm{OO}}$  |                      |                    |
| $\setminus$ oe                                 | œ                        | $\angle$ OE          | Œ                  |
| \ae                                            | æ                        | $\Delta E$           | Æ                  |
| \aa                                            | $\mathring{a}$           | $\Lambda$            | Å                  |
| $\setminus \circ$                              | Ø                        | \0                   | Ø                  |
| $\setminus$ 1                                  | ł                        | /L                   | Ł                  |
| \i                                             | $\mathbf{I}$             | ۱j                   | J                  |
| $\mathbf{I}^{\prime}$                          | i                        | $\overline{?}$       | i,                 |

Tabelle 4: Akzente und spezielle Buchstaben

zu vereinbaren, daß die Abstände an Satzenden nicht anders behandelt werden sollen als die zwischen W¨ortern. Diese Konvention ist im nicht-englischen Sprachraum verbreitet. In diesem Fall brauchen die Befehle  $\setminus$  und  $\Diamond$  nicht angegeben werden. Mit dem Paket german ist \frenchspacing automatisch gewählt, dies kann durch

### \nonfrenchspacing

wieder rückgängig gemacht werden.

Ausnahmen von diesen Regeln muß man LATEX mit den folgenden Befehlen mitteilen: Ein Backslash vor einem Leerzeichen bedeutet, daß diese Leerstelle nicht verbreitert werden darf. Eine ~ (Tilde) bedeutet eine Leerstelle, die nicht verbreitert werden darf und an der auch kein Zeilenwechsel erfolgen darf. Mit \, läßt sich ein kurzer Abstand erzeugen, wie er z. B. in Abkürzungen vorkommt. Der Befehl \@ vor einem Punkt bedeutet, daß dieser Punkt einen Satz beendet, obwohl davor ein Großbuchstabe steht.

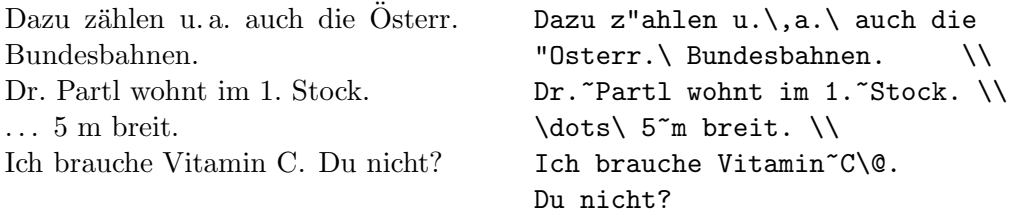

### 2.4 Deutschsprachige Texte

Die in diesem Abschnitt angegebenen Befehle entsprechen der beim 6. Treffen der deutschen TFX-Interessenten beschlossenen Norm für deutsche TFX- und LATEX-Befehle [10, 11]. Sie werden durch den Befehl

### \usepackage{german}

aktiviert, in der aus Amerika stammenden Originalversion von LATEX stehen sie nicht zur Verfügung. Im Local Guide  $[3]$  jeder LAT<sub>F</sub>X-Installation ist angegeben, welche der in diesem Abschnitt beschriebenen Befehle zur Verfugung stehen ¨ bzw. welche anderen Befehle eventuell an ihrer Stelle verwendet werden können.

Beim Austausch von LATEX-Files mit anderen Installationen, die nicht denselben Befehlssatz verwenden, kann es also notwendig sein, spezielle im Schriftstück verwendete Pakete mitzusenden.

#### 2.4.1 Silbentrennung

Beim Aufruf von L<sup>AT</sup>EX [3] wird festgelegt, ob die Silbentrennung für das gesamte Schriftstück nach englischen oder deutschen Regeln [8] erfolgen soll. Ausnahmen innerhalb des Schriftstücks können mit den in Abschnitt 2.1.2 angeführten Befehlen angegeben werden.

### 2.4.2 Umlaute und scharfes s

In der Originalversion von LAT<sub>EX</sub> gibt es den Befehl  $\lq$ " für Umlaute und  $\s$ ss für scharfes s. Man kann deutsche Texte also in der etwas mühsamen folgenden Form schreiben:

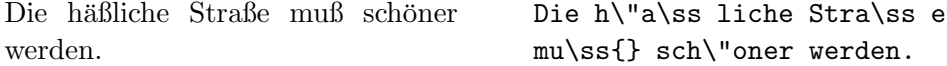

Wenn man das Pakget german  $[9, 11]$  angibt, stehen zusätzlich die folgenden, einfacher verwendbaren Befehle zur Verfügung: Umlaute werden durch Voranstellen von Quotes geschrieben, also z. B. " $\circ$  für "ö". Für scharfes s schreibt man " "s (ohne Probleme mit nachfolgenden Leerstellen). Man kann also schreiben:

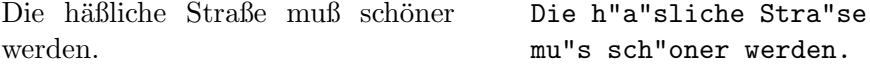

#### 2.4.3 Anführungszeichen

"
Eurosche Gansenbehen seinen anders aus als eigensene Gatotes · In Original "Deutsche Gänsefüßchen" sehen anders aus als "englische Quotes". In Original-Kommata und oben (rechts) zwei Grave-Akzente einzugeben, das Ergebnis ist aber nicht besonders schön. Statt !'' und ?'' muß man !\/'' bzw. ?\/'' schreiben, weil man sonst die spanischen Sonderzeichen erhalten würde.

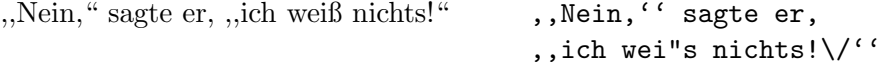

Bei Benutzung des Paketes german [9, 11] stehen die folgenden Befehle für Akzent) für Anführungszeichen unten, und "' (Quote und Apostroph) für richtige" deutsche Anführungszeichen zur Verfügung: "' (Quote und Grave-Anfuhrungszeichen oben. ¨

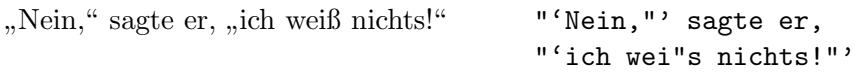

### 2.4.4 Sonstige Befehle

Das Paketes german macht einige weitere Befehle verfügbar. Die wichtigsten von ihnen sind: "ck für "ck", das als "k-k" abgeteilt wird, "ff für "ff", das als  $\kappa$ " statent in the statent of the statent of the statent of the statent of the statent of the statent of the statent of the statent of t m men sma. En fur "en , das dis "n n abgetein wird, 11 fur "in , das dis file Termei-<br>ff-f" abgeteilt wird (und ebenso für andere Konsonanten), "| für die Vermei-" augusting wird (und ebenso für andere Ronsonanden), The die Vermei-<br>dung von Ligaturen und " i für einen Bindestrich, an dem kein Zeilenumbruch stattfinden soll.

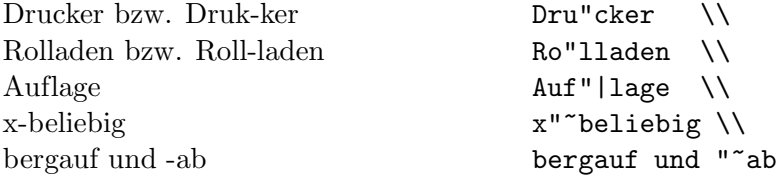

### 2.4.5 Überschriften und Datumsangaben

In der Originalversion von LATEX sind die englischen Bezeichnungen für Kapitel, Abbildungen, Tabellen, Inhaltsverzeichnis usw. und fur Datumsangaben vorein- ¨ gestellt. Dazu werden Befehlsnamen verwendet, die vom Benutzer umdefiniert werden können [10, 11]. So bewirkt z. B. der Befehl

```
\renewcommand{\contentsname}{Inhalt}
```
daß die Überschrift des Inhaltsverzeichnisses aus dem Wort "Inhalt" besteht. das die Goeisein in des Innansverzeichnisses aus dem Wort "innan Gestein.<br>Diese Änderungen werden i. a. nicht direkt in jedem einzelnen L<sup>y</sup>TEX-Eingabefile angegeben sondern indirekt durch die Angabe eines entsprechenden Paketes oder eines Befehls wie z. B.

```
\selectlanguage{\german}
```
Tabelle 5 enthält eine unvollständige Liste von Befehlsnamen, die in verschiedenen Document Classes verwendet werden, und der Texte, die sie in der englischen Originalversion und bei der Benutzung des Paketes german enthalten.

### 2.5 Kapitel und Überschriften

Der Beginn eines Kapitels bzw. Unterkapitels und seine Überschrift werden mit Befehlen der Form \section{...} angegeben. Dabei muß die logische Hierarchie eingehalten werden.

Bei Artikeln:

\section \subsection \subsubsection

Bei Berichten und Büchern:

\chapter \section \subsection \subsubsection

Artikel können also relativ einfach als Kapitel in ein Buch eingebaut werden. Die Abstände zwischen den Kapiteln, die Numerierung und die Schriftgröße der Überschrift werden von LAT<sub>E</sub>X automatisch bestimmt.

Die Überschrift des gesamten Artikels bzw. die Titelseite des Schriftstücks wird mit dem Befehl \maketitle gesetzt. Der Inhalt muß vorher mit den Befehlen \title, \author und \date vereinbart werden (vgl. Abbildung 2 auf Seite 10).

Der Befehl \tableofcontents bewirkt, daß ein Inhaltsverzeichnis ausgedruckt wird. LAT<sub>EX</sub> nimmt dafür immer die Überschriften und Seitennummern von der jeweils letzten vorherigen Verarbeitung des Eingabefiles. Bei einem neu erstellten oder um neue Kapitel erweiterten Schriftstuck muß man das Pro- ¨ gramms LAT<sub>E</sub>X also zweimal aufrufen, damit man die richtigen Angaben erhält.

Es gibt auch Befehle der Form \section\*{...}, bei denen keine Numerierung und keine Eintragung ins Inhaltsverzeichnis erfolgen.

Mit den Befehlen **\label** und **\ref** ist es möglich, die von LATEX automatisch vergebenen Kapitelnummern im Text anzusprechen. Für  $\ref{...}$  setzt LATEX die mit \label{...} definierte Nummer ein. Auch hier wird immer die Nummer von der letzten vorherigen Verarbeitung des Eingabefiles genommen. Beispiel:

\section{Algorithmen} ... Der Beweis daf"ur ist in Kapitel~\ref{bew} angegeben.

| \contentsname<br>\listfigurename<br>\listtablename<br>\abstractname<br>$\chi$ refname<br>\bibname<br>\indexname<br>\figurename<br>\tablename<br>\partname<br>\chaptername<br>\appendixname | Contents<br>List of Figures<br>List of Tables<br>Abstract<br>References<br>Bibliography<br>Index<br>Figure<br>Table<br>Part<br>Chapter<br>Appendix | Inhaltsverzeichnis<br>Abbildungsverzeichnis<br>Tabellenverzeichnis<br>Zusammenfassung<br>Literatur<br>Literaturverzeichnis<br>Index<br>Abbildung<br>Tabelle<br>Teil<br>Kapitel<br>Anhang |
|----------------------------------------------------------------------------------------------------|----------------------------------------------------------------------------------------------------|----------------------------------------------------------------------------------------------------|
| \pagename                                                                                                    | Page                                                                                                    | Seite                                                                                                    |
|                                                                                                    |                                                                                                    |                                                                                                    |

Tabelle 5: Überschriften

```
...
\section{Beweise} \label{bew}
...
```
### 2.6 Fußnoten

Fußnoten<sup>4</sup> werden automatisch numeriert und am unteren Ende der Seite ausgedruckt.

> Fu"snoten\footnote {Das ist eine Fu"snote} werden automatisch ...

#### 2.7 Hervorgehobene Wörter

In maschinengeschriebenen Texten werden hervorzuhebende Texte unterstrichen, im Buchdruck werden dafür verschiedene Schriftarten verwendet. Der Befehl \em (emphasize) schaltet auf die " hervorstechende" Schriftart um. Diese Schriftart bleibt bis zum Ende der aktuellen Gruppe eingeschaltet, der Befehl \em soll daher stets innerhalb von geschwungenen Klammern stehen.

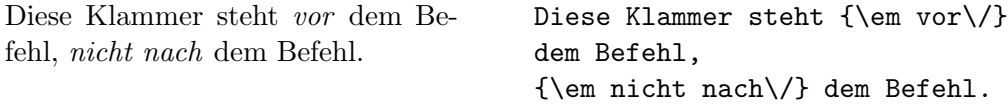

LAT<sub>EX</sub> verwendet für den hervorgehobenen Text kursive Schrift, in der alle Zeichen schräg nach rechts geneigt sind. Der Befehl \/ ist notwendig, damit der letzte schräge Buchstabe nicht in den nachfolgenden geraden Text bzw. Abstand hineinragt.

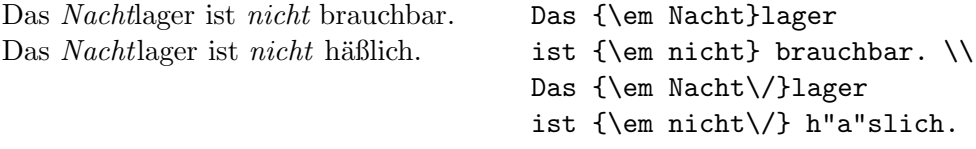

Werden innerhalb eines hervorgehobenen Textes nochmals Wörter hervorgehoben, so nimmt  $\mathbb{B}T_F X$  dafür eine aufrechte Schrift.

LATEX 2ε kann in den meisten Fällen die Korrektur automatisch durchführen, wozu der Befehl

\emph{hervorgehobener Text}

benutzt wird. Sollte die Korrektur nicht erwunscht sein (etwa vor einem Punkt ¨ oder Komma), so ist

\emph{hervorgehobener Text\nocorr}

zu benutzen. Dabei muß \nocorr unmittelbar vor der schließenden Klammer stehen.

<sup>4</sup>Das ist eine Fußnote

### 2.8 Umgebungen

Die Kennzeichnung von speziellen Textteilen, die anders als im normalen Blocksatz gesetzt werden sollen, erfolgt mittels sogenannter Umgebungen (environments) in der Form

 $\begin{cases} \text{ } text \end{cases}$ 

Umgebungen sind Gruppen. Sie können auch ineinander geschachtelt werden, dabei muß aber die richtige Reihenfolge beachtet werden:

\begin{aaa}...\begin{bbb}...\end{bbb}...\end{aaa}

#### 2.8.1 Zitate (quote, quotation, verse)

Die quote-Umgebung eignet sich für kürzere Zitate, hervorgehobene Sätze und Beispiele. Der Text wird links und rechts eingerückt:

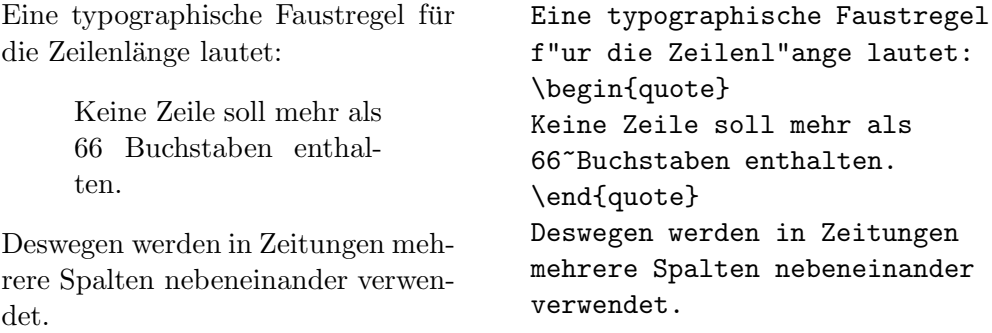

Die quotation-Umgebung unterscheidet sich in den Standardklassen von der quote-Umgebung dadurch, das Absätze durch Einzüge gekennzeichnet werden. Sie ist daher für längere Zitate, die aus mehreren Absätzen bestehen, geeignet.

Die verse-Umgebung eignet sich für Gedichte und für Beispiele, bei denen die Zeilenaufteilung wesentlich ist. Die Verse (Zeilen) werden durch \\ getrennt, Strophen durch Leerzeilen.

### 2.8.2 Listen (itemize, enumerate, description)

Die Umgebung itemize eignet sich für einfache Listen (siehe Abbildung 3). Die Umgebung enumerate eignet sich für numerierte Aufzählungen (siehe Abbildung 4). Die Umgebung description eignet sich fur Beschreibungen (siehe ¨ Abbildung 5).

### 2.8.3 Linksbündig, rechtsbündig, zentriert (flushleft, flushright, center)

Die Umgebungen flushleft und flushright bewirken links- bzw. rechtsbundi- ¨ gen Satz ("Flattersatz", d. h. ohne Randausgleich), center setzt den Text in die Mitte der Zeilen Die einzelnen Zeilen werden dereb Mannet Weren die Mitte der Zeile. Die einzelnen Zeilen werden durch \\ getrennt. Wenn man \\ nicht angibt, bestimmt LATEX automatisch die Zeilenaufteilung (siehe Abbildung 6 auf Seite 25).

### Listen:

- Bei itemize werden die Elemente durch Punkte und andere Symbole gekennzeichnet.
- Listen können auch geschachtelt werden:
	- Die maximale Schachtelungstiefe ist 4.
	- $-$  Einrückung und Bezeichnung der Elemente wechseln automatisch.
- usw.

Listen: \begin{itemize}

\item Bei {\tt itemize} werden die Elemente ...

\item Listen k"onnen auch geschachtelt werden: \begin{itemize} \item Die maximale ... \item Einr"uckung und ... \end{itemize}

\item usw.

\end{itemize}

Abbildung 3: Beispiel für itemize

```
Aufzählungen:
  1. Bei enumerate werden die
     Elemente mit Ziffern oder
     Buchstaben numeriert.
  2. Die Numerierung erfolgt auto-
     matisch.
  3. Listen können auch geschach-
     telt werden:
      (a) Die maximale Schachte-
         lungstiefe ist 4.
      (b) Einrückung und Bezeich-
         nung der Elemente wech-
         seln automatisch.
  4. usw.
                                     Aufz"ahlungen:
                                     \begin{enumerate}
                                     \item Bei {\tt enumerate} werden
                                     die Elemente ...
                                     \item Die Numerierung ...
                                     \item Listen k"onnen auch
                                     geschachtelt werden:
                                        \begin{enumerate}
                                        \item Die maximale ...
                                        \item Einr"uckung und ...
                                        \end{enumerate}
                                     \item usw.
                                     \end{enumerate}
```
Kleine Tierkunde: Gelse: ein kleines Tier, das östlich des Semmering Touristen verjagt. Gemse: ein großes Tier, das westlich des Semmering von Touristen verjagt wird. Gürteltier: ein mittelgroßes Tier, das hier nur wegen der Länge seines Namens vorkommt. das ...

Kleine Tierkunde: \begin{description} \item[Gelse:] ein kleines Tier, das ... \item[Gemse:] ein gro"ses Tier, das ... \item[G"urteltier:] ein mittelgro"ses Tier, \end{description}

Abbildung 5: Beispiel für description

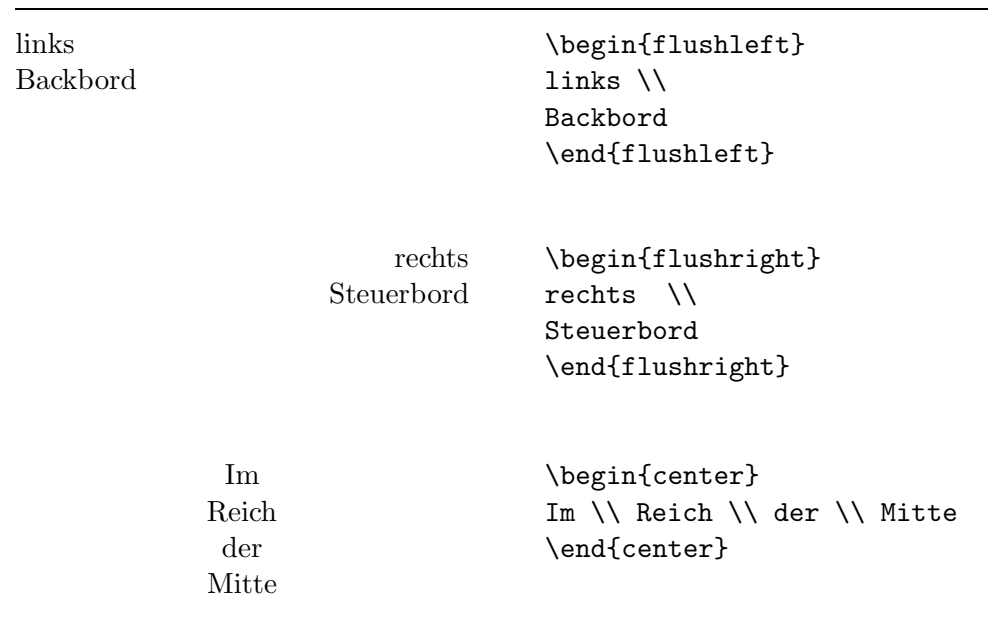

Abbildung 6: Linksbündig, rechtsbündig und zentriert

### 2.8.4 Direkte Ausgabe (verbatim, verb)

Zwischen \begin{verbatim} und \end{verbatim} stehende Zeilen werden genauso ausgedruckt, wie sie eingegeben wurden, d. h. mit allen Leerzeichen und Zeilenwechseln und ohne Interpretation von Spezialzeichen und L<sup>AT</sup>EX-Befehlen. Dies eignet sich z. B. fur das Ausdrucken eines (kurzen) Computer-Programms. ¨

Innerhalb eines Absatzes können einzelne Zeichenkombinationen oder kurze Textstücke ebenso "wörtlich" ausgedruckt werden, indem man sie zwischen " \verb| und | einschließt. Mit diesen Befehlen wurden z. B. alle LATEX-Befehle in der vorliegenden Beschreibung gesetzt.

Der \dots-Befehl ... . . . . . . . . Der \verb|\dots|-Befehl \dots

Die verbatim-Umgebung und der Befehl **\verb** dürfen *nicht* innerhalb von Parametern von anderen Befehlen und auch nicht innerhalb der tabularUmgebung verwendet werden.

### 2.8.5 Abbildungen (figure)

Zwischen \begin{figure} und \end{figure} stehender Text – bzw. der mit \vspace angegebene Platz fur das Einkleben eines Bildes – wird automatisch ¨ an eine Stelle gesetzt, wo er komplett hinpaßt, ohne durch einen Seitenwechsel zerrissen zu werden. Mit \caption{...} setzt man die Bezeichnung der Abbildung. Dabei ist nur der Text anzugeben, das Wort "Abbildung" und die fortlaufende Nummer werden von L<sup>AT</sup>FX hinzugefügt. Bei Abbildungen ist es allgemein üblich, die Bezeichnung unter das Bild zu setzen. Mit **\label** und \ref kann man die Nummer der Abbildung im Text ansprechen.

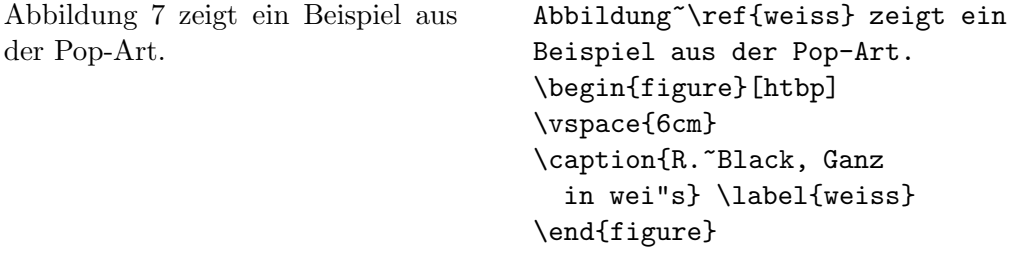

Die Parameter in den eckigen Klammern dienen zur Plazierung der Abbildung. Sie werden von LATEX stets in der Reihenfolge ausgewertet: h 'here' (hier), t 'top' (oben auf der Seite), b 'bottom' (unten auf der Seite) oder p 'page' (eigene Seite für Abbildungen). Durch Weglassen z. B. von  $t$  läßt sich eine Abbildung nach unten schieben. Die Voreinstellung ist tbp ohne h. Eine Abbildung, die nicht plaziert werden konnte, wird von LATEX immer weiter nach hinten verschoben (und schiebt alle weiteren Abbildungen vor sich her!), bis ein neues Kapitel beginnt, das Dokument zu Ende ist, oder der Befehl

### \clearpage

eingegeben wird.

Abbildung 7: R. Black, Ganz in weiß

LAT<sub>E</sub>X 2<sub>ε</sub> kennt einen weiteren Plazierungsparameter, ! 'bang', der vorübergehend alle Plazierungsbeschränkungen aufhebt. Bang muß immer zusammen mit mindestens einem der 4 anderen Parameter benutzt werden.

Der Befehl\label muß nach dem \caption-Befehl stehen, sonst stimmt die Numerierung nicht.

### 2.8.6 Tabellen (table)

Tabellen werden analog zu Abbildungen zwischen \begin{table} und \end{table} gesetzt, \caption, \label und \ref wirken analog. Bei Abbildungen sind beide m¨oglichen Konventionen verbreitet: Die Bezeichnung wird entweder immer ¨uber oder immer unter die Tabelle gesetzt.

Für das Zusammensetzen der Tabelle wird meistens die tabbing- oder die tabular-Umgebung verwendet, die im folgenden beschrieben werden. Man kann aber auch andere Strukturen (z. B. enumerate oder description) verwenden. Abbildung 8 enthält eine Skizze für eine solche Schachtelung von Umgebungen.

```
\begin{table}[htbp]
\caption{...} \label{...}
  \begin{center}
    \begin{tabular}{...}
    ...
    \end{tabular}
  \end{center}
\end{table}
```
Abbildung 8: Aufbau einer table-Umgebung

### 2.8.7 Tabulatoren (tabbing)

In der tabbing-Umgebung kann man Tabulatoren ähnlich wie an Schreibmaschinen setzen und verwenden. Der Befehl \= setzt eine Tabulatorposition, \kill bedeutet, daß die " Musterzeile" nicht ausgedruckt werden soll, \> springt zur nächsten Tabulatorposition, und  $\setminus \setminus$  trennt die Zeilen.

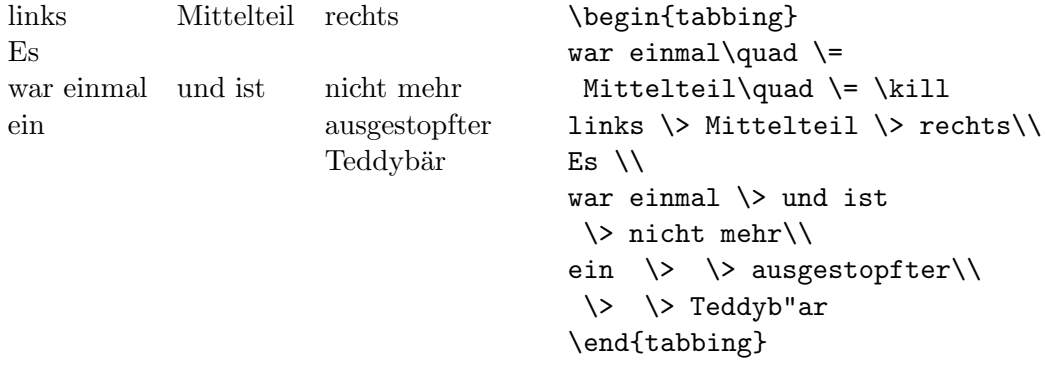

### 2.8.8 Eigentliche Tabellen (tabular)

Die tabular-Umgebung dient zum Setzen von Tabellen, bei denen LATEX automatisch die benötigte Spaltenbreite bestimmt, und bei der auch spezielle Eigenschaften wie Rechtsbündigkeit und Hilfslinien vereinbart werden können.

Im Parameter des Befehls \begin{tabular}{...} wird das Format der Tabelle angegeben. Dabei bedeutet 1 eine Spalte mit linksbündigem Text, r eine mit rechtsbündigem, c eine mit zentriertem Text, p{breite} eine Spalte der angegebenen Breite mit mehrzeiligem Text, | einen senkrechten Strich.

Innerhalb der Tabelle bedeutet & den Sprung in die nächste Tabellenspalte, \\ trennt die Zeilen, \hline (an Stelle einer Zeile) setzt einen waagrechten Strich.

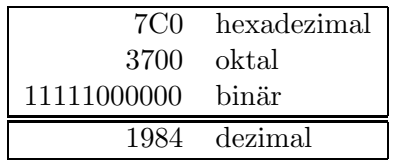

\begin{tabular}{|rl|} \hline 7C0 & hexadezimal \\ 3700 & oktal \\ 11111000000 & bin"ar \\ \hline\hline 1984 & dezimal  $\setminus$ \hline \end{tabular}

### 3 Setzen von mathematischen Formeln

### 3.1 Allgemeines

Mathematische Textteile innerhalb eines Absatzes werden zwischen \( und \) oder zwischen \$ und \$ oder zwischen \begin{math} und \end{math} eingeschlossen. Als mathematische Texte gelten sowohl komplette mathematische Formeln als auch einzelne Variablennamen, die sich auf Formeln beziehen, griechische Buchstaben, das Hoch- und Tiefstellen von Texten und diverse Sonderzeichen.

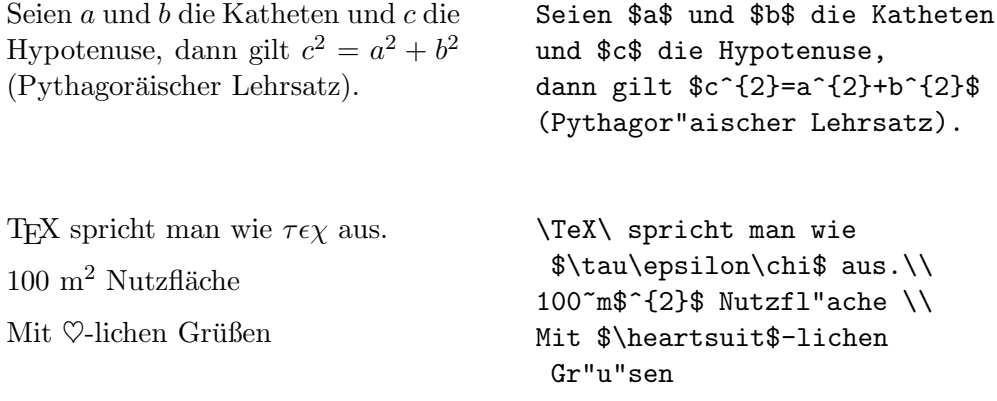

Größere mathematische Formeln oder Gleichungen setzt man besser in eigene Zeilen. Dazu werden sie zwischen \begin{displaymath} und \end{displaymath} oder zwischen \[ und \] gesetzt, wenn sie keine Gleichungsnummer erhalten sollen, bzw. zwischen \begin{equation} und \end{equation}, wenn sie eine Gleichungsnummer erhalten sollen.

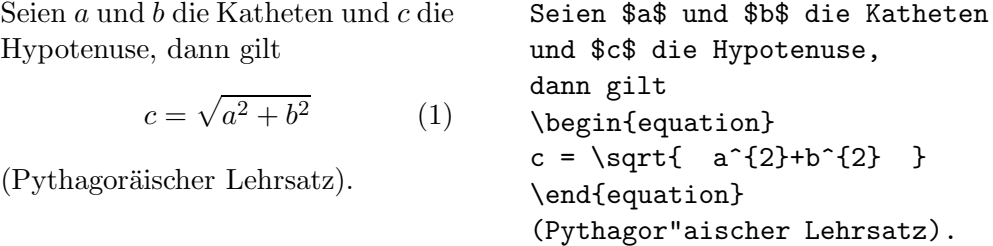

Mit \label und \ref kann man die Gleichungsnummern im Text ansprechen.

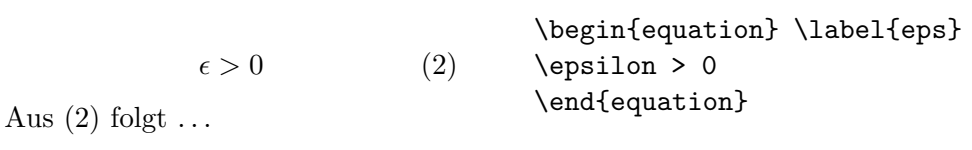

Aus (\ref{eps}) folgt \dots

Das Setzen im mathematischen Modus unterscheidet sich vom Text-Modus vor allem durch folgende Punkte:

1. Leerstellen und Zeilenwechsel haben bei der Eingabe keine Bedeutung, alle Abstände werden nach der Logik der mathematischen Ausdrücke automatisch bestimmt oder müssen durch spezielle Befehle wie  $\setminus$ , oder  $\qquad$ quad angegeben werden.

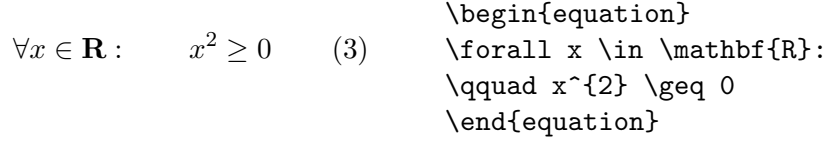

- 2. Leerzeilen sind verboten (Mathematischen Formeln müssen innerhalb eines Absatzes stehen).
- 3. Jeder einzelne Buchstabe wird als Name einer Variablen betrachtet und entsprechend gesetzt (kursiv mit zusätzlichem Abstand). Will man innerhalb eines mathematischen Textes normalen Text (in aufrechter Schrift, mit Wortabständen) setzen, muß man diesen in \textrm{...} einschließen.

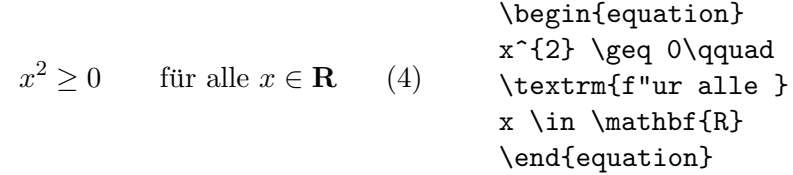

#### 3.2 Elemente in mathematischen Formeln

In diesem Abschnitt werden die wichtigsten Elemente, die in mathematischen Formeln verwendet werden, kurz beschrieben. Eine Liste aller verfügbaren Symbole enthält Kapitel 3.5.

Kleine griechische Buchstaben werden als \alpha, \beta, \gamma, usw. eingegeben, große griechische Buchstaben als \mathrm{A}, \mathrm{B}, \Gamma, \Delta, usw.

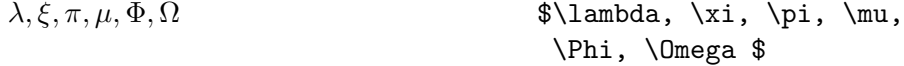

Weiters gibt es eine Fülle von **mathematischen Symbolen**: von  $\in$  über  $\Rightarrow$  bis  $\infty$  (siehe Kapitel 3.5).

Mathematische Symbole können in LATEX  $2_{\varepsilon}$  aus einer Auswahl von Alphabeten genommen werden.

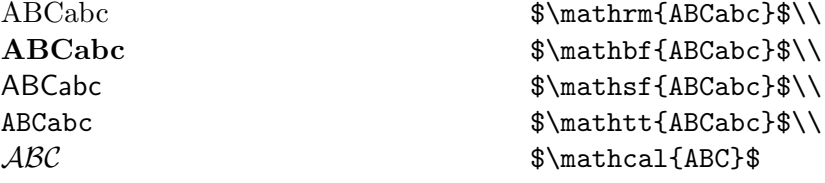

Die kalligraphischen Buchstaben (\mathcal) gibt es nur als Großbuchstaben. Lokal können weitere Alphabete, z. B. Fraktur, zur Verfügung stehen (siehe Local Guide [3]).

Exponenten und Indizes können mit den Zeichen  $\hat{ }$  und \_ hoch- bzw. tiefgestellt werden.

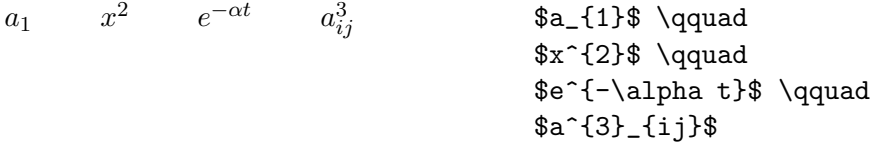

Das Wurzelzeichen wird mit \sqrt eingegeben, n-te Wurzeln mit \sqrt[n]. Die Größe des Wurzelzeichens wird von LATEX automatisch gewählt.

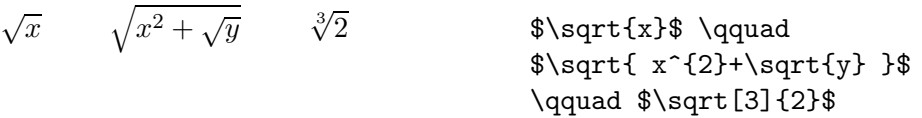

Die Befehle \overline und \underline bewirken waagrechte Striche direkt über bzw. unter einem Ausdruck.

 $\frac{m+n}{m+n}$  \$\overline{m+n}\$

Die Befehle \overbrace und \underbrace bewirken waagrechte Klammern über bzw. unter einem Ausdruck.

$$
\underbrace{a+b+\cdots+z}_{26}
$$
 
$$
\text{Qunderbrace{a+b}+\cdots+z}_{26}
$$

Um mathematische Akzente wie Pfeile oder Schlangen auf Variablen zu setzen, gibt es die in Tabelle 6 angeführten Befehle. Längere Tilden und Dacherln, die sich über mehrere (bis zu 3) Zeichen erstrecken können, erhält man mit \widetilde bzw. \widehat. Ableitungszeichen werden mit ' (Apostroph) eingegeben.

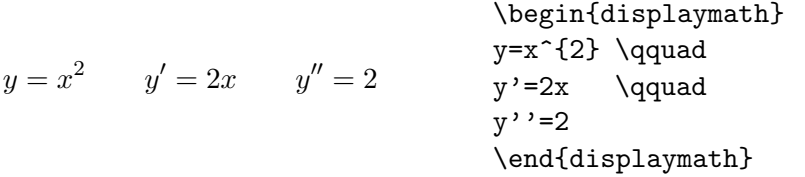

Mathematische Funktionen werden in der Literatur üblicherweise nicht kursiv (wie die Namen von Variablen), sondern in "normaler" Schrift dargestellt. Dazu gibt es die folgenden Befehle:

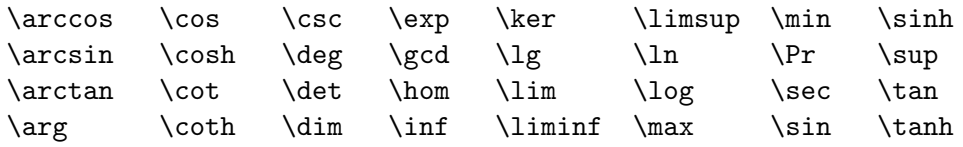

Für die Modulo-Funktion gibt es zwei verschiedene Befehle: \bmod für den binären Operator a mod b und \pmod{...} für die Angabe in der Form  $x \equiv a$  $(mod b).$ 

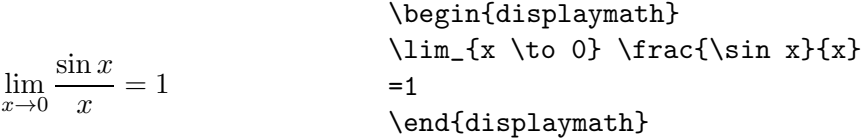

Ein Bruch (fraction) wird mit dem Befehl  $\frac{\ldots}{\ldots}$ gesetzt. Für einfache Brüche kann man aber auch den Operator / verwenden.

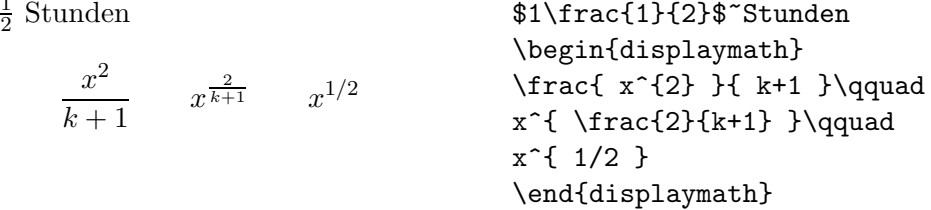

Binomial-Koeffizienten können in der Form {...\choose...} gesetzt werden. Mit dem Befehl \atop erhält man das Gleiche ohne Klammern.

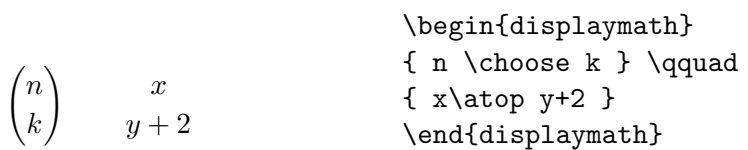

Das Integralzeichen wird mit \int eingegeben, das Summenzeichen mit \sum. Die obere und untere Grenze wird mit ^ bzw. \_ wie beim Hoch/Tiefstellen angegeben.

Normalerweise werden die Grenzen neben das Integralzeichen gesetzt (um Platz zu sparen), durch Einfügen des Befehl **\limits** wird erreicht, daß die Grenzen oberhalb und unterhalb des Integralzeichens gesetzt werden.

Beim Summenzeichen hingegen werden die Grenzen bei der Angabe von \nolimits oder im laufenden Text neben das Summenzeichen gesetzt, ansonsten aber unter- und oberhalb.

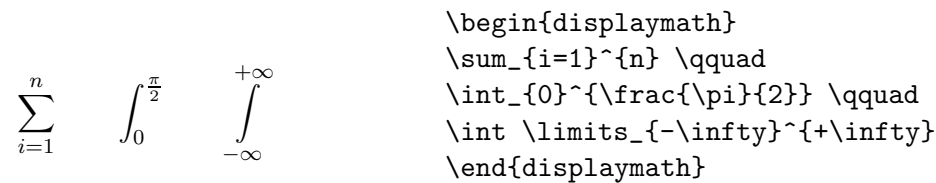

Für Klammern und andere Begrenzer gibt es in TEX viele verschiedene Symbole (z. B.  $\vert \langle \Vert \cdot \rangle$ ). Runde und eckige Klammern können mit den entsprechenden Tasten eingegeben werden, geschwungene mit \{, die anderen mit speziellen Befehlen (z. B. \updownarrow).

Setzt man den Befehl **\left** vor öffnende Klammern und den Befehl **\right** vor schließende, so wird automatisch die richtige Größe gewählt.

 $1\frac{1}{2}$ 

 $1 + \left( \frac{1}{1} \right)$  $1 - x^2$  $\setminus^3$ \begin{displaymath}  $1 + \left( \frac{1}{ 1 - x^{2} } \right)$ \right) ^3 \end{displaymath}

In manchen Fällen möchte man die Größe der Klammern lieber selbst festlegen, dazu sind die Befehle \bigl, \Bigl, \biggl und \Biggl anstelle von \left und analog \bigr etc. anstelle von \right anzugeben.

> $((x + 1)(x - 1))^{2}$ \begin{displaymath}  $\Big( (x+1) (x-1) \Big)$   $\f2\}$ \end{displaymath}

Um in Formeln 3 Punkte (z. B. für  $1, 2, \ldots, n$ ) auszugeben, gibt es die Befehle \ldots und \cdots. \ldots setzt die Punkte auf die Grundlinie (low), \cdots setzt sie in die Mitte der Zeilenh¨ohe (centered). Außerdem gibt es die Befehle \vdots für vertikale und \ddots für diagonale Punkte.

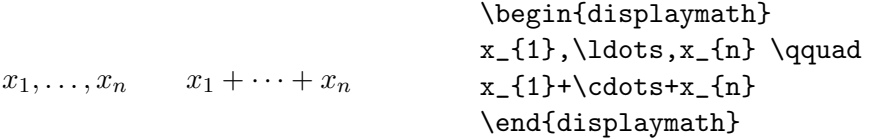

### 3.3 Nebeneinander Setzen

Wenn man mit den von TEX gewählten Abständen innerhalb von Formeln nicht zufrieden ist, kann man sie mit expliziten Befehlen verändern. Die wichtigsten sind \, für einen sehr kleinen Abstand, \ $\Box$  für einen mittleren, \quad und **\qquad** für große Abstände sowie \! für die Verkleinerung eines Abstands.

 $F_n = F_{n-1} + F_{n-2}$   $n \ge 2$ \begin{displaymath}  $F_{n}$  =  $F_{n-1}$  +  $F_{n-2}$ \qquad n \ge 2 \end{displaymath}  $\int$ D  $dx dy$  statt  $\int$ D dxdy \begin{displaymath} \int\!\!\!\int\_{D} dx\,dy \quad \textrm{statt} \quad

#### 3.4 Übereinander Setzen

Für Matrizen u. ä. gibt es die array-Umgebung, die ähnlich wie die tabular-Umgebung funktioniert. Der Befehl \\ trennt die Zeilen.

\int\int\_{D} dx dy \end{displaymath}

```
\mathbf{X} =\sqrt{ }\left\{ \right.x_{11} \quad x_{12} \quad \ldotsx_{21} x_{22} ...
          .
.
.
                .
.
.
.
.
.
                         \setminus\Big\}\begin{displaymath}
                                         \mathbf{X} =\left( \begin{array}{ccc}
                                         x_{11} & x_{12} & \ldots \\
                                         x_{121} \& x_{122} \& \ldots\vdots & \vdots & \ddots
                                         \end{array} \right)
                                         \end{displaymath}
```
Für mehrzeilige Formeln oder Gleichungssysteme verwendet man die Umgebungen eqnarray und eqnarray\* statt equation. Bei eqnarray erhält jede Zeile eine eigene Gleichungsnummer, bei eqnarray\* wird wie bei displaymath keine Nummer hinzugefügt. Für Gleichungssysteme, die eine gemeinsame Nummer erhalten sollen, kann man eine array-Umgebung innerhalb der equation-Umgebung verwenden.

Die Umgebungen eqnarray und eqnarray\* funktionieren wie eine 3-spaltige Tabelle der Form {rc1}, wobei die mittlere Spalte für das Gleichheits- oder Ungleichheitszeichen verwendet wird, nach dem die Zeilen ausgerichtet werden sollen. Der Befehl \\ trennt die Zeilen.

$$
\begin{array}{rcl}\n\begin{array}{rcl}\n\text{beginbegin{pmatrix}\n} \text{begin{pmatrix}\n} f(x) & = & \text{cos } x \\
 & f(x) & & = & \text{cos } x \\
 & f'(x) & = & -\text{sin } x \\
 & f'(x) & = & -\text{sin } x\n\end{pmatrix}\n\end{array}\n\end{array}\n\right)\n\begin{array}{rcl}\n\text{beginbegin{pmatrix}\n} x \\
 y \end{pmatrix} & = & \text{sin } x \\
\text{beginarray\rightleftleftleftleftright}\n} & f(y)dy & = & \text{sin } x \\
 & f(y)dy & = & \text{sin } x\n\end{pmatrix}\n\end{array}
$$

Zu lange Gleichungen werden von L<sup>A</sup>T<sub>E</sub>X *nicht* automatisch abgeteilt. Der Autor muß bestimmen, an welcher Stelle abgeteilt und wie weit eingeruckt ¨ werden soll. Meistens verwendet man dafür eine der beiden folgenden Varianten:

$$
\sin x = x - \frac{x^3}{3!} + \frac{x^5}{5!} - \cdots
$$

$$
- \frac{x^7}{7!} + \cdots
$$
(8)

\begin{eqnarray}  $\sin x$  & = & x -\frac{x^{3}}{3!} +\frac{x^{5}}{5!} - {} \nonumber\\ & &{} -\frac{x^{7}}{7!} + \cdots \end{eqnarray}

$$
\cos x = 1 - \frac{x^2}{2!} + + \frac{x^4}{4!} - \frac{x^6}{6!} + \cdots
$$
 (9)

\begin{eqnarray}  $\left\{\cos x = 1\right\}$  $-\frac{x^{2}}{2!} + {\}$ \nonumber\\  $& 4$  {  $\frac{1}{4}$  + \frac{x^{4}}{4!}  $-\frac{x^{6}}{6!} + \cdot \cdot$ \end{eqnarray}

Der Befehl \nonumber bewirkt, daß an diese Stelle keine Gleichungsnummer gesetzt wird. Der Befehl \lefteqn ermöglicht Ausnahmen von der Spaltenaufteilung innerhalb eqnarray. Genauere Informationen enthält das L<sup>4</sup>TEX-Manual [1].

### 3.5 Liste der mathematischen Symbole

In den folgenden Tabellen sind alle Symbole angeführt, die standardmäßig im mathematischen Modus verwendet werden können. Die mit einem  $^*$  versehenen Symbole sind in  $\mathbb{M} \mathbb{R} X2_{\varepsilon}$  nur mit dem Paket latexsym verwendbar. Bei vielen Installationen stehen mit den Paketen amssymb und wasysym weitere Zeichen zur Verfügung, näheres steht im Local Guide [3].

Tabelle 6: Mathematische Akzente

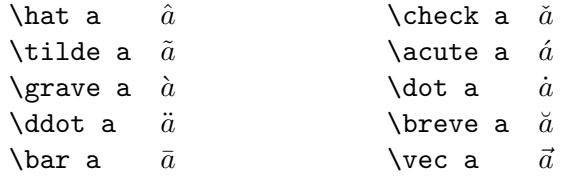

Tabelle 7: Große griechische Buchstaben

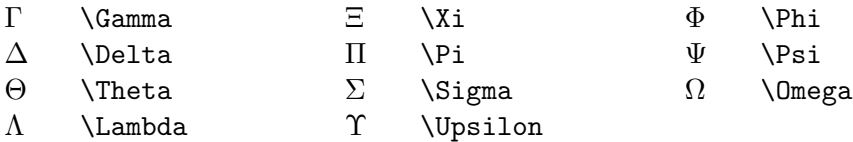

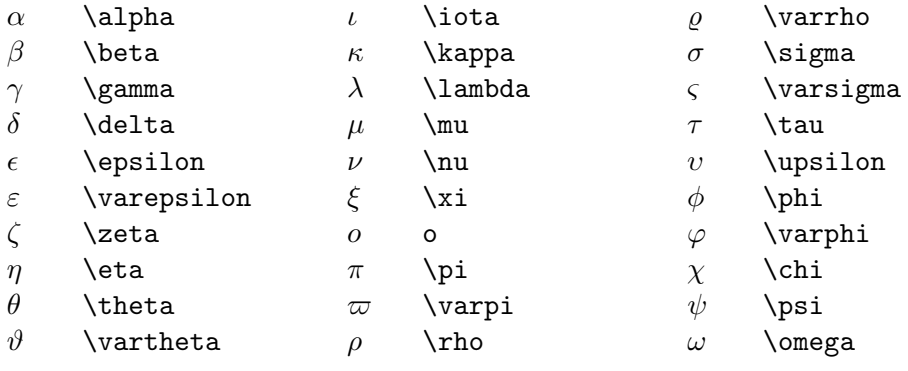

### Tabelle 8: Kleine griechische Buchstaben

### Tabelle 9: Verschiedene sonstige Symbole

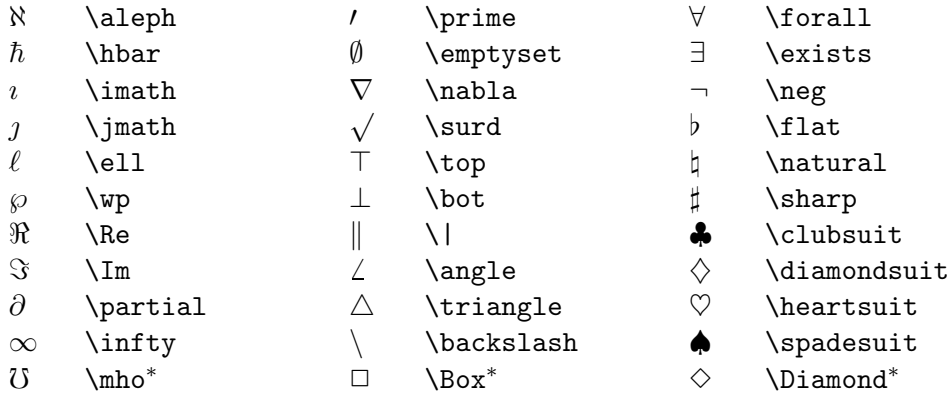

# Tabelle 10: "Große" Operatoren

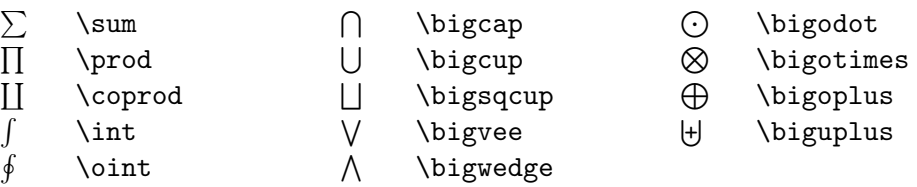

Tabelle 11: Binäre Operatoren

|                      | $\ddot{}$       |                    |                  |          |                     |
|----------------------|-----------------|--------------------|------------------|----------|---------------------|
| 士                    | \pm             | 〔 〕                | \cap             | ν        | \vee                |
| 王                    | \mp             | U                  | \cup             | Λ        | \wedge              |
|                      | \setminus       | ₩                  | \uplus           | $\oplus$ | \oplus              |
| $\ddot{\phantom{0}}$ | \cdot           | $\mathsf{L}$       | \sqcap           | A        | \ominus             |
| $\times$             | <b>\times</b>   | $\sqcup$           | \sqcup           | ⊗        | \otimes             |
| $\ast$               | \ast            | ◁                  | \triangleleft    | Ø        | \oslash             |
| $\star$              | \star           | ▷                  | \triangleright   | ⊙        | \odot               |
| ♦                    | <b>\diamond</b> |                    | \wr              | ╈        | $\backslash$ dagger |
| $\circ$              | \circ           |                    | \bigcirc         | ţ        | \ddagger            |
| $\bullet$            | \bullet         | Δ                  | \bigtriangleup   | H        | \amalg              |
|                      | \div            | $\bigtriangledown$ | \bigtriangledown |          |                     |
|                      |                 |                    |                  |          |                     |

Tabelle 12: Relationen

| $\,<\,$         | ≺           | >                        | ゝ                   |                  |                     |
|-----------------|-------------|--------------------------|---------------------|------------------|---------------------|
| $\leq$          | \leq        | $\geq$                   | \geq                | $\equiv$         | \equiv              |
| $\prec$         | \prec       | $\succ$                  | \succ               | $\sim$           | \sim                |
| $\preceq$       | \preceq     | $\succeq$                | \succeq             | $\simeq$         | \simeq              |
| $\ll$           | \11         | $\gg$                    | \gg                 | $\asymp$         | \asymp              |
| $\subset$       | \subset     | $\supset$                | \supset             | $\approx$        | \approx             |
| $\subseteq$     | \subseteq   | $\supseteq$              | \supseteq           | $\cong$          | $\c{ong}$           |
| $\sqsubseteq$   | \sqsubseteq | $\sqsupseteq$            | \sqsupseteq         | $\bowtie$        | \bowtie             |
| $\in$           | \in         | $\supseteq$              | \ni                 | M                | $\lambda$ Join $^*$ |
| $\vdash$        | \vdash      | $\overline{\phantom{0}}$ | \dashv              | ⊨                | \models             |
|                 | \smile      |                          | \mid                | ≐                | \doteq              |
|                 | \frown      |                          | \parallel           | ⊥                | \perp               |
| $\Box$          | sqsubset*   |                          | sqsupset*           | $\propto$        | \propto             |
| $\triangleleft$ | $\lambda^*$ | $\triangleq$             | \unlhd <sup>*</sup> | $\triangleright$ | $\verb \rhd $       |
|                 |             | $\geq$                   | $\sum^*$            |                  |                     |

## Tabelle 13: Negationen

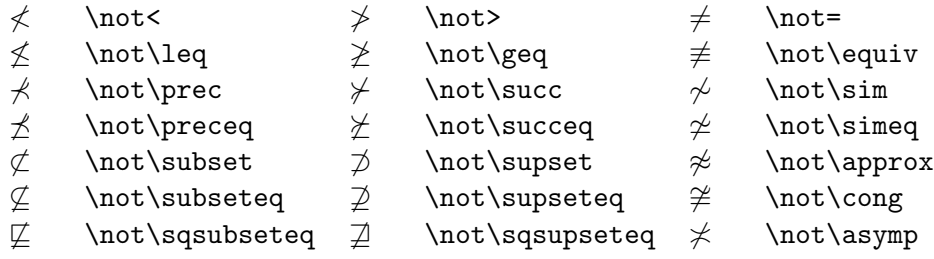

### Tabelle 14: Pfeile

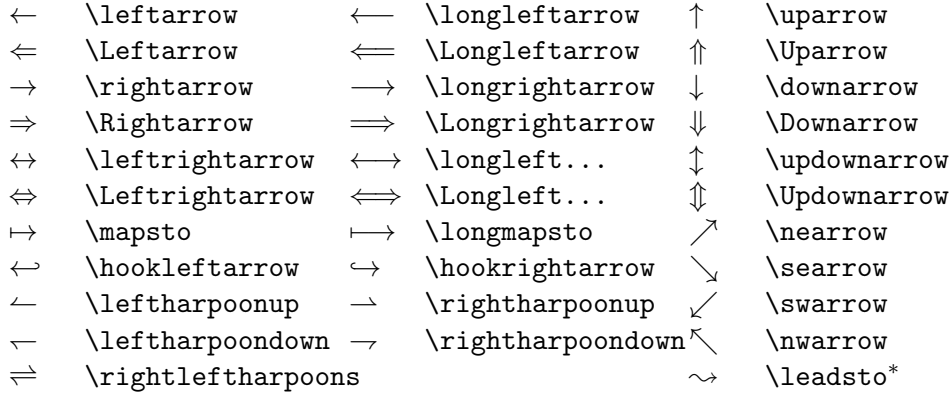

### Tabelle 15: Linke Klammern

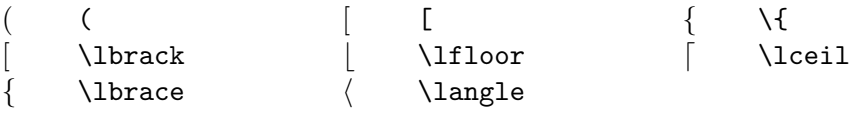

### Tabelle 16: Rechte Klammern

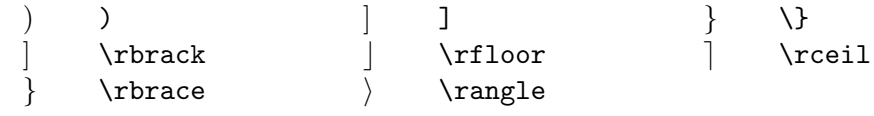

### Tabelle 17: Synonyme

Für manche Symbole stehen mehrere verschiedene Befehle zur Verfügung.

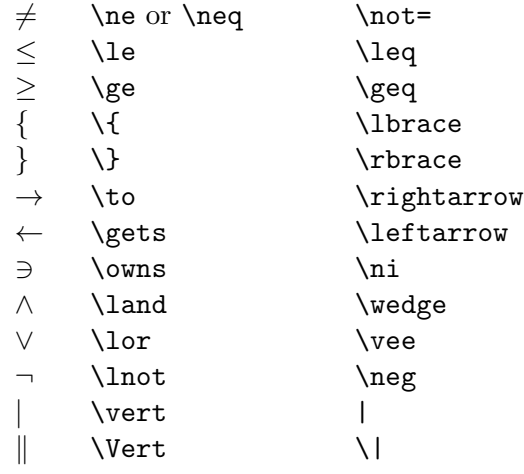

Tabelle 18: Nicht-mathematische Symbole

Die folgenden Symbole sind im Text-Modus verfügbar:

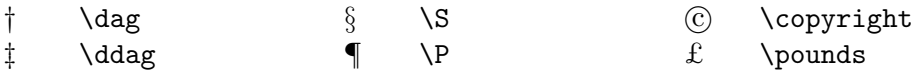

### 4 Spezialitäten

Das komplette Menü der Spezialitäten, die von LATEX serviert werden, ist im  $\angle HTK-Manual$  [1] beschrieben. Hier soll nur auf einige besondere "Zuckerln" hingewiesen werden.

### 4.1 Schriftarten und -größen (Fonts)

Normalerweise wählt LAT<sub>EX</sub> die geeigneten Schriftarten und Schriftgrößen auf Grund der Befehle aus, die die logische Struktur des Textes angeben (Uber- ¨ schriften, emphasize usw.). In Spezialfällen kann die Schriftart und -größe auch explizit mit den in den Tabellen 19 und 20 angeführten Befehlen gewechselt werden.

Die Verwendung dieser Befehle erfolgt analog zum Befehl \em innerhalb von Gruppen, für kurze Textstücke sollen die Formen  $\texttt{text...}$ , die ein Argument haben, benutzt werden.

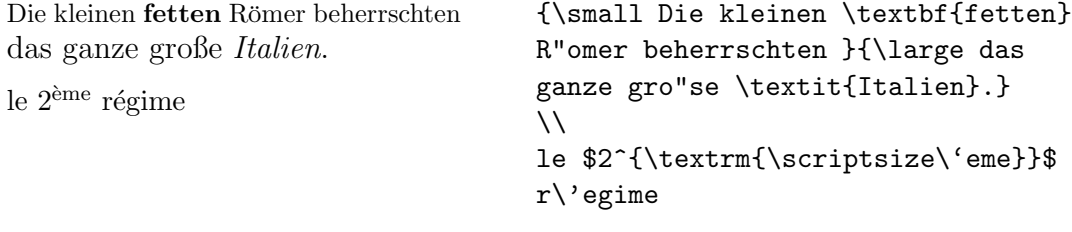

Die Größen-Befehle verändern auch die Zeilenabstände auf die jeweils dazupassenden Werte – aber nur, wenn die Leerzeile, die den Absatz beendet, innerhalb des Gültigkeitsbereichs des Größen-Befehls liegt, die schließende geschwungene Klammer darf also nicht zu früh kommen!

Je weniger verschiedene Schriftarten man verwendet, desto lesbarer und schöner wird das Schriftstück.

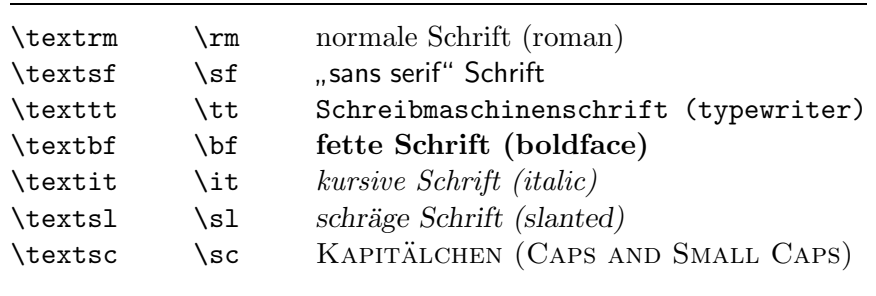

Tabelle 19: Schriftarten

| $\tau$           | winzig kleine Schrift             |
|------------------|-----------------------------------|
| \scriptsize      | sehr kleine Schrift (wie Indizes) |
| \footnotesize    | kleine Schrift (wie Fußnoten)     |
| $\sum_{i=1}^{n}$ | kleine Schrift                    |
| \normalsize      | normale Schrift                   |
| \large           | große Schrift                     |
| Large            | größere Schrift                   |
| <b>LARGE</b>     | sehr große Schrift                |
| \huge            | riesig groß                       |
| \Huge            | gigantisch                        |

Tabelle 20: Schriftgrößen

### 4.2 Abstände

### 4.2.1 Zeilenabstand

Um in einem Schriftstück größere Zeilenabstände, als in der Document Class vorgesehen ist, zu verwenden, gibt es in LATEX  $2\varepsilon$  den Befehl **\linespread**:

für "eineinhalbzeilige" Ausgabe: rd: "entennanszenig<br>\linespread{1.3} für "doppelzeilige" Ausgabe: nur "dopperzennge<br>\linespread{1.6}

### 4.2.2 Spezielle horizontale Abstände

Die Abstände zwischen Wörtern und Sätzen werden von L<sup>AT</sup>EX automatisch gesetzt. Sonstige horizontale Abstände kann man mit dem Befehl

 $\hbox{\hbox{hspace}}\{large\}$ 

bewirken. Wenn der Abstand auch am Beginn oder Ende einer Zeile erhalten bleiben soll, muß \hspace\* statt \hspace geschrieben werden. Die Längenangabe besteht im einfachsten Fall aus einer Zahl und einer Einheit. Die wichtigsten Einheiten sind in Tabelle 21 angeführt.

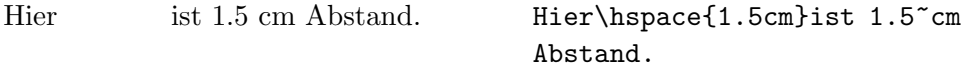

Die Befehle in Tabelle 22 sind Abkürzungen für spezielle horizontale Abstände. Der Befehl \hfill kann dazu dienen, einen vorgegebenen Platz auszufüllen. Beispiele für die Verwendung von  $\, \$  und  $\hbox{\bf{fill}}$ :

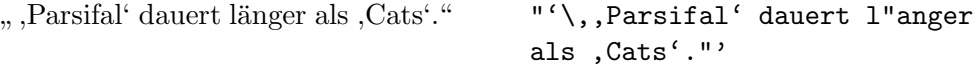

Tabelle 21: Einheiten für Längenangaben

| mm            | Millimeter                                               |
|---------------|----------------------------------------------------------|
| $\mathsf{cm}$ | $Zentimeter = 10$ mm                                     |
| in            | Inch $\approx 25$ mm                                     |
| pt            | Point $\approx \frac{1}{72}$ in $\approx \frac{1}{3}$ mm |
| em            | proportional zur Zeichenbreite des aktuellen Fonts       |
| ex            | proportional zur Zeichenhöhe des aktuellen Fonts         |
|               |                                                          |

Tabelle 22: Horizontale Abstände

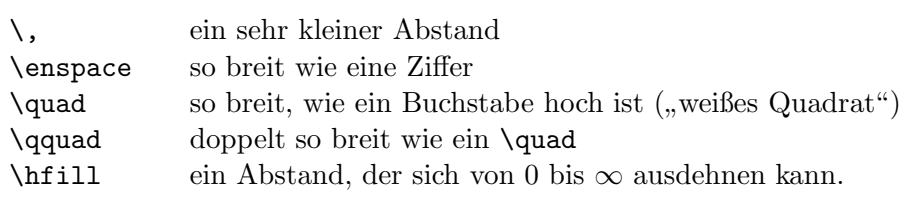

links rechts links\hfill rechts

### 4.2.3 Spezielle vertikale Abstände

Die Abstände zwischen Absätzen, Kapiteln usw. werden von LATEX automatisch bestimmt. In Spezialfällen kann man zusätzliche Abstände zwischen zwei Absätzen mit dem Befehl

### $\sqrt{v}$ space ${l}$ änge}

bewirken. Dieser Befehl sollte immer zwischen zwei Leerzeilen angegeben werden. Wenn der Abstand auch am Beginn oder Ende einer Seite erhalten bleiben soll, muß \vspace\* statt \vspace geschrieben werden. Die Befehle in Tabelle 23 sind Abkürzungen für spezielle vertikale Abstände. Der Befehl  $\forall$ fill in

Tabelle 23: Vertikale Abstände

Verbindung mit \pagebreak[4] kann dazu dienen, Text an den unteren Rand einer Seite zu setzen oder vertikal zu zentrieren.

Zusätzliche Abstände zwischen zwei Zeilen *innerhalb* eines Absatzes oder einer Tabelle erreicht man mit dem Befehl

 $\setminus$ [länge]

### 4.3 Briefe (letter)

Wenn man als Document Class letter (oder eine Variante davon, siehe [3]) angibt, kann man zwischen \begin{document} und \end{document} einen oder mehrere Briefe schreiben.

Mit \signature und \address definiert man Name und Adresse des Absenders. \begin{letter}{...} beginnt einen Brief an den im Parameter mit Name und Adresse angegebenen Empfänger.  $\operatorname{1}$ ...} und  $\cl{close}$ ...} schreiben die Anrede und den abschließenden Gruß, an den automatisch die mit \signature vereinbarte Unterschrift angefügt wird. \end{letter} beendet den jeweiligen Brief.

Wenn man vor \begin{document} den Befehl \makelabels angibt, werden außerdem Adreß-Etiketten erzeugt.

Abbildung 9 enthält ein Beispiel für einen Brief.

```
\documentclass[12pt,a4paper]{letter}
\usepackage{german}
\address{EDV-Zentrum der TU Wien \\
         Abt.~Digitalrechenanlage \\
         Wiedner Hauptstra"se 8--10 \\ A-1040 Wien }
\signature{Dr.~Hubert Partl}
\begin{document}
\begin{letter}{Frau Mag.~Elisabeth Schlegl \\
      EDV-Zentrum der Karl-Franzens-Universit"at \\
      Attemsgasse 25/II \\ A-8010 Graz}
\opening{Liebe Frau Schlegl,}
herzlichen Dank f"ur die Zusendung .....
..... in etwa 2--3~Wochen fertig zu sein.
\closing{Mit freundlichen Gr"u"sen}
\end{letter}
\end{document}
```
Abbildung 9: Brief von H. P. an E. S.

#### 4.4 Literaturangaben

Mit der thebibliography-Umgebung kann man ein Literaturverzeichnis drukken. Darin beginnt jede Literaturangabe mit \bibitem. Als Parameter wird

ein Name vereinbart, unter dem die Literaturstelle im Text mit \cite zitiert werden kann, und dann folgt der Text der Literaturangabe. Die Numerierung erfolgt automatisch. Der Parameter bei \begin{thebibliography} gibt die maximale Breite dieser Nummernangabe an, also z. B.  $\{99\}$  für maximal zweistellige Nummern.

Das Zitieren der Literaturstelle im Text erfolgt jeweils mit dem Befehl \cite. Beispiel:

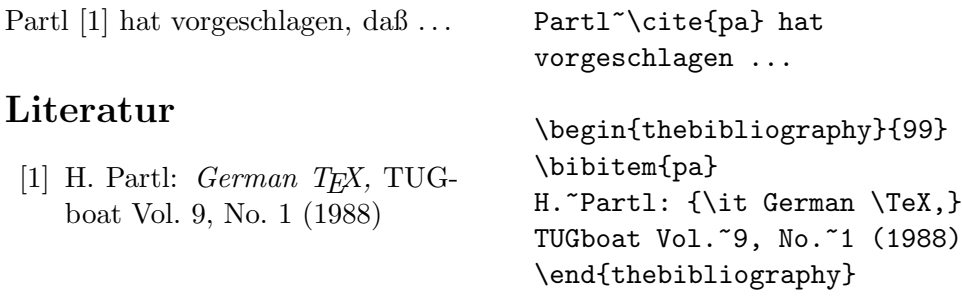

### 4.5 Robuste und zerbrechliche Befehle

Die meisten LATEX-Befehle sind "robust", d. h. sie liefern immer das gewünschte Ergebnis.

Es gibt aber auch sogenannte "zerbrechliche" Befehle, die in bestimmten Situationen (innerhalb von sogenannten " bewegten" Parametern) nur dann richtig funktionieren, wenn man den Befehl \protect voranstellt. Zu den zerbrechlichen Befehlen zählen unter anderem die in Tabelle 20 auf Seite 41 angeführten Befehle, die die Schriftgröße verändern, und der Befehl \footnote. Es gibt also einige wenige (und sehr selten auftretende) Spezialfälle, in denen man z. B. \protect\small statt \small schreiben muß. Wann solche Spezialf¨alle auftreten, ist im  $\mu T_F X$ -Manual [1] angegeben.

### 4.6 Kompatibilität zu  $\text{FTr}X2.09$

Fast alle mit der alten Version L<sup>AT</sup>FX2.09 erstellten Dokumente lassen sich mit LATEX  $2\varepsilon$  fehlerfrei übersetzen. An dem Befehl **\documentstyle** erkennt LAT<sub>E</sub>X 2<sub>ε</sub> die alte Version und verwendet dann einen speziellen Kompatibilitätsmodus, in dem die Erweiterungen abgeschaltet sind.

In LAT<sub>E</sub>X2.09 geschriebene Dokumente lassen sich meistens leicht nach LAT<sub>E</sub>X 2<sub>ε</sub> portieren. Hierzu ist die Zeile

\documentstyle[optionen]{stil}

durch die entsprechende Angabe

\documentclass[optionen]{klasse}

zu ersetzen. Dabei ist zu beachten, daß die meisten "Stiloptionen" von L<sup>A</sup>TEX2.09 zu Paketen in LAT<sub>E</sub>X 2<sub>ε</sub> werden, die mit

```
\usepackage{pakete}
```
geladen werden. Die meisten Stiloptionen von L<sup>AT</sup>EX2.09 lassen sich unverändert mit LAT<sub>E</sub>X 2<sub> $\varepsilon$ </sub> als Pakete weiterverwenden. Einige alte Optionen funktionieren nur dann als Pakete, wenn vorher das Paket rawfonts geladen wurde.

Ferner sollten alle Schriftwechsel, insbesondere in Formeln, von $\{\r \m} \ldots \}$ auf \textrm{...} bzw. \mathrm{...} umgestellt werden.

### Literatur

- [1] L. Lamport:  $\cancel{B}TEX$ , A Document Preparation System, User's Guide and Reference Manual, Addison-Wesley Publishing Company, second edition (1994).
- [2] M. Goossens, F. Mittelbach und A. Samarin, The IATEX Companion, Addison Wesley Publishing Company, (1994).
- [3] An jeder Installation (Rechenzentrum o. ä.) sollte ein  $\cancel{B}TEX$  Local Gui $de$  erhältlich sein, in dem alle für die Installation spezifischen Angaben – z. B. die für den Aufruf der Programme notwendigen Befehle und die zur Verfügung stehenden Files, Document Styles und Fonts – angeführt sind.
- [4] An jeder LATEX  $2\varepsilon$ -Installation müssen die folgenden 3 Guides vorhanden sein:  $\angle ATFX \, 2\varepsilon$  for authors (usrguide.tex),  $\angle ATFX \, 2\varepsilon$  for class package writers (clsguide.tex) und  $\cancel{B}TEX \, \mathcal{Z}_{\epsilon}$  font selection (fntguide.tex).
- [5] D. P. Carlisle: Packages in the 'graphics' Bundle (grfguide.tex), Bestandteil des graphics-Bundels (1994). In diesem Guide sind die Konzepte ¨ und die Bedienung des graphics-Paketes erklärt.
- [6] D. E. Knuth: The TEXbook, Band A der Reihe Computers and Typesetting, Addison-Wesley Publishing Company (1984).
- [7] N. Schwarz: Einführung in TEX, Addison-Wesley Deutschland (1987).
- [8] B. Raichle und N. Schwarz: ghyph31.tex optimierte deutsche Trenntabelle (1994) verfügbar am Server ftp.dante.de (Heidelberg).
- [9] B. Raichle (Koordinator): german.sty Package zur Anpassung von LATEX an die deutsche Sprache, verfügbar am Server ftp.dante.de (Heidelberg).
- [10] H. Partl: *Ein* "Minimal Subset" für einheitliche deutsche T<sub>E</sub>X-Befehle, Vortrag und Diskussion beim 6. Treffen der deutschen TEX-Interessenten in Münster (1987, nicht veröffentlicht).
- [11] H. Partl: *German TEX*, TUGboat Vol. 9, No. 1 (1988).
- [12] H. Partl: *Layout-Anderungen mit*  $\cancel{B}T\cancel{p}X$  *2.09*, EDV-Zentrum der Technischen Universität Wien (1988). Die L<sup>A</sup>T<sub>E</sub>X-Eingabefiles sind am Server ftp.dante.de (Heidelberg) verfügbar.